# laserfax

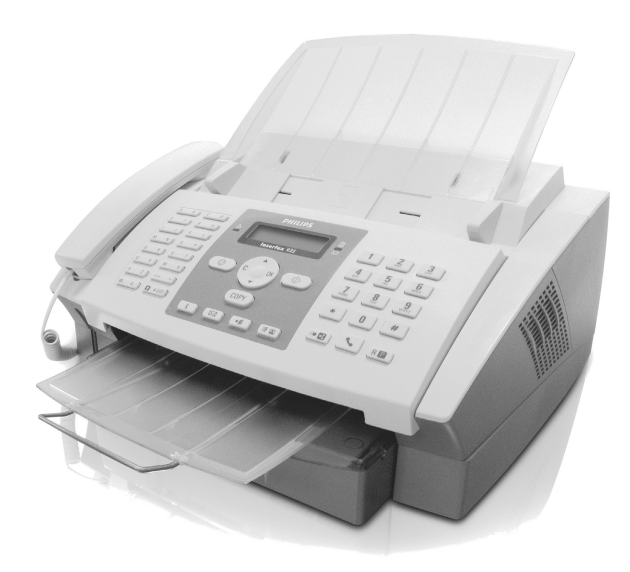

- LPF 920
- LPF 925
- LPF 935
- LPF 940

用户手册

请先仔细地阅读此用户手册才使用本产品, 并且保留以作为日后参考之用.

# **PHILIPS**

# <span id="page-1-0"></span>尊敬的用户:

当您选购了本设备时,也就选择了 PHILIPS 公司制造 的高质量产品。 这些设计可以满足您私人使用或办 公及商务日常使用的各种需求。

就打印功能而言,您的设备采用了当前最先进的激 光技术。 设备配套提供一个起始硒鼓。 此起始硒鼓 不必用保护卡更新。

电话薄 本设备中电话薄最多可存储 200 条电话号码。 它可 以存储 10 个不同分组共 199 条电话号码。

通过群发键 (= Broadcasting),您可以在拨号过程 中添加其它号码,以快速简便地向多名接收人发送 消息。

您能够以不同的分辨率向一位或多位接收人员或小 组成员发送传真信息。 您还可以查询接收传真及准 备要查询发送的文档。

传真模板 您的设备中提供了五种可供您使用的传真模板。 通 过这些模板,您可以快速创建简短的传真通知或邀 请信等。

选择文字及图片分辨率,以使用您的设备复印文 件。 您可以创建多个不同复印本。

您可以在您的设备上输入文字,然后按传真发送至 另外一台设备上(有些国家或网络不支持本功能)。 您还可以使用您的设备打印四种不同难度等级的数

独 ( Sudoku)智力游戏及相应的解决方案。

您 可 以 将 设 备 连 接 到 计 算 机 上 (电 脑 运 行 系 统 Windows 2000 (SP3)• ME • XP • Vista)然后将 其用作激光打印机(LPF935)。通过扫描为 PDF 格 式 (Scan-to-PDF) 功能, 使用您的设备扫描文件, 并直接存成 PDF 文件。 通过 TWAIN 扫描仪驱动程 序,您可通过任何支持本标准的应用程序访问设备 和扫描文件。

电话薄 通过计算机编辑设备的电话薄条目。设备可与 Microsoft Outlook 之间或与 Windows 的地址薄之间 交换现有电话条目。

衷心希望您能够愉快地使用本设备及它为您带来的 名种功能!

# <span id="page-1-1"></span>关于本手册

通过下面介绍的安装指南,您将可以快速,轻松地 开始使用您的设备。 详细说明请见本用户手册以下 各章节内容。

请仔细完整地阅读本用户手册。 请遵守各种安装说 明,以确保能够正确使用设备。 因未遵守说明而造 成的任何损失,制造商不会承担任何责任。

本手册中将介绍本设备系列中的多种型号。 请注意 有些功能仅特定型号提供。

#### 手册中用到的符号

用于指示可能存在人身危险,设备或其它财产 损坏危险及数据丢失危险的警告标志。 如处理 不当,可能造成人身伤害或财产损失。

♪冷⊱本标志用于指示一些使用技巧,这些技巧可帮 ✔ 助您更加高效和轻松地使用设备。

# <span id="page-2-0"></span>安装指南

# <span id="page-2-1"></span>包装中包含以下设备组成部件

**1** 设备主机

- **❷ 话筒 (LPF925, LPF935)**
- **<sup>3</sup>** 话筒线 (LPF925, LPF935)
- 4 文件支撑板
- 6 进纸托盘
- 6 文件出纸托盘 ‡ 文件出纸托盘
- $\bigcirc$  主电源线,带插头(根据国家不同使用特定型号)
- ‰ 电话线,带插头 (根据国家不同使用特定型号)
- 9 起始硒鼓 Š 起始硒鼓

用户手册 用户手册及安装指南 (图中未显示)

安装 CD (LPF 935)( 图中未显示)

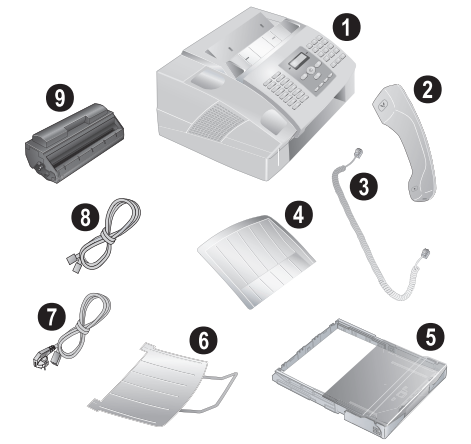

┎`☆⊱如果发现有零部件缺失或损坏,请联系您的零 售商或我们的客户服务部门。

# <span id="page-2-2"></span>安装文件支撑板

将文件支撑板插入至外壳上的两个开口中。 文件支 撑板应牢固卡入就位。

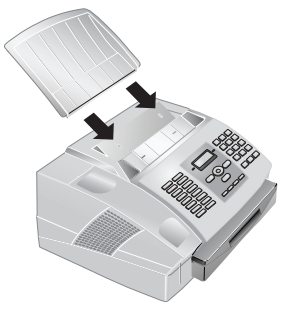

## <span id="page-2-3"></span>加纸

在接收文件或复印前,您必须对设备加纸。 请仅使 用适当的标准A4 · 210×297 mm · 约80 g/m<sup>2</sup>。请遵守 技术参数中的规范。

♪`☆⊱将纸张顺开,防止纸张之间粘连,然后在一个 平坦表面上,将纸轻轻码齐。 这样可以防止一 次有多张纸抽出。

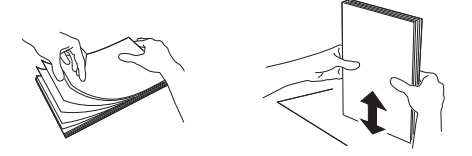

- **1** 将进纸托盘拉出。
- **2** 托盘中加纸至进纸托盘上边缘的上限记号以下 (请参见进纸托盘外壳上的图示标记) 。 最多可 装入 250 张纸(在初次装入纸张之前,请先将进 纸托盘内的保护纸板取出)。

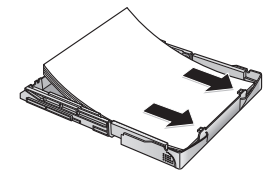

如要在专用纸上打印文字(例如表格纸或信 ▶ 纸),则将专用纸朝下放在进纸盘内,纸头 朝向尾端。

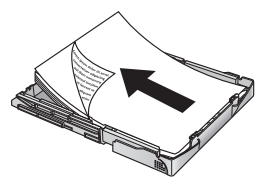

- 已经由激光打印机打印的表格不适于再次  $\overline{\Delta}$  打印。否则容易造成塞纸。
- **3** 朝下按纸,直至压杆 (A)卡入至进纸托盘尾部 的正确位置内。

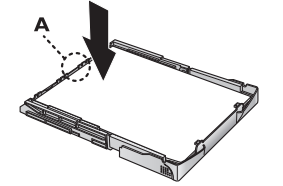

**4** 装上进纸托盘上壳。 将进纸托盘推入至设备中, 直至止点。

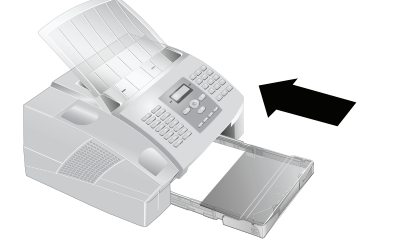

设备打印过程中不要向外拉进纸托盘。 否 ∠∆ 《 前容易造成塞纸。

# <span id="page-3-0"></span>展开打印和传真出纸托盘

将打印和传真出纸托盘拉出进纸托盘外壳。

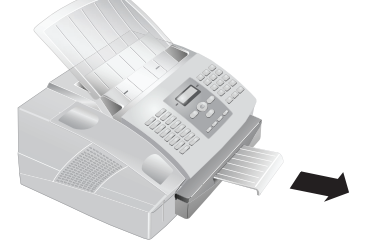

# <span id="page-3-1"></span>安装文件出纸托盘

安装文件出纸托盘 将文件出纸托盘插入至操作面板下的两个开口中。

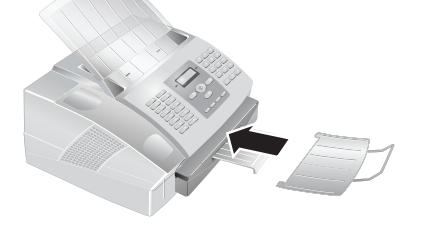

# <span id="page-3-2"></span>许接话筒

连接话筒 将话筒线的一端插入至话筒上的插口内。 另一端插 入至带有一个 — 符号的插口内。

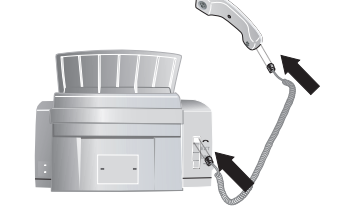

# <span id="page-3-3"></span>插入起始硒鼓

保护卡 设备必须首先安装了硒鼓,您才能够接收文件,复 印或打印。 为此,设备配套提供一个起始硒鼓。 此 起始硒鼓的碳粉量记忆在出厂时已设置。 此起始硒 鼓不必用保护卡更新。 要为设备增加新硒鼓,必须 使用提供的保护卡 (即插即打印卡)更新硒鼓量记 忆。

**1** 握住两个文件导架,打开罩盖,并将罩盖向后倾 斜。

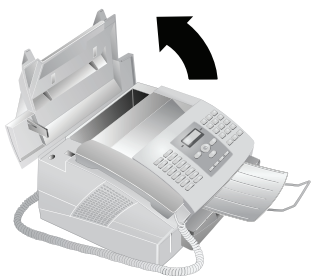

- 不要打开硒鼓。 如果碳粉落入至空气中,您 应避免不要与皮肤或眼睛接触。 不要吸入 飞出的碳粉。 使用沾有冷水的抹布或其它 物品擦去碳粉 ˙ 热水会导致硒鼓复位。
- **2** 从包装中取出新硒鼓。
- **3** 拆下黑色保护膜及其它包装材料,但注意不要拆 下硒鼓的保护条。
- **4** 前后摇晃新硒鼓若干次,使碳粉分布均匀,从而 提高打印质量。
- **5** 最后, 完全抽出硒鼓左侧的保护条。

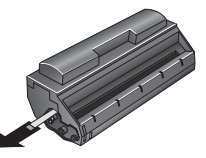

一旦您拆掉了保护条,就不要再摇晃硒鼓  $\overline{\Delta}$ 了。否则碳粉有可能释放到空气中。

**6** 将硒鼓安装到您的设备中。硒鼓应牢固卡入就 位。

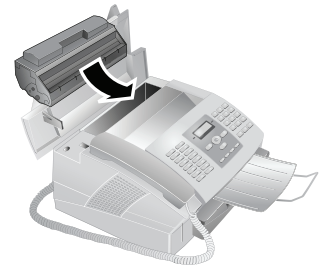

**7** 关闭罩盖。 确保罩盖两侧都牢固卡入就位。

# <span id="page-4-0"></span>连接电话直线

将电话直线一端插入至设备左侧带"LINE"符号的 物电讯直线 输油穴主线晶在网巾<br>插口中。将另一端插入至电话接口中。

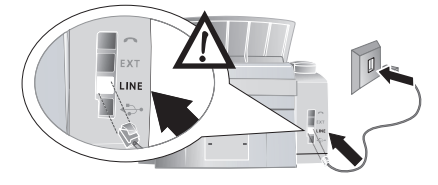

┎`☆⊱如果您将设备按电话系统分机连接,则必须将 ▶ 其设置为分机工作模式(请参见 [27](#page-26-0) 页上的 " 线 路类型及辅助装置 " 章节)。

# <span id="page-4-1"></span>连接电源线

入 检查设备的电源类型 (见型号牌上所示)是否 <mark>∠'△</mark> 与安装位置上可用的电源类型相符。

将电源线一端插入至设备后面的接口内。 将电源线 另一端连接至电源插口内。

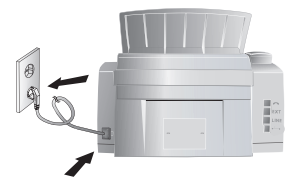

# <span id="page-4-2"></span>初始安装

初始安装 当您将设备与主电源连接后,初始安装开始。

#### 您的电话号码

报头 您的名称和号码将与日期,时间及页码一起打印于 各传真页的顶部 (=报头)。

**1** 输入您的号码。

如要插入特殊字符及图标,按@...键。通过 ▲⁄▼ 键执行选择操作。按 **OK** 确认。

您可以使用 ▲/♥ 键移动光标。 使用 C 删除单 个字符。

**2** 按 OK 确认。

#### 您的姓名

**1** 用字母键盘 (**A – Z** )输入名称。 大写字母可以通过按住■ 键输入。您可以 通过 — 键输入特殊字符。

> 如要插入特殊字符及图标,按 @... 键。 按 **a…**键插入各种语言特定的符号。通过▲/▼键 执行选择操作。 按 OK 确认。

> 您可以使用 ▲/▼ 键移动光标。 使用 C 删除单 个字符。

**2** 按 OK 确认。

### 设置日期和时间

- 1 输入日期(每字段两位),如 31 1 05 05 25 5 表 示 2025 年 5 月 31 日。
- 2 输入时间, 例如 10 4 10 10 表示下午 2 点。
- **3** 按 OK 确认。

# <span id="page-5-0"></span>积 讯

# <span id="page-5-1"></span>菜单功能概述

您的设备上具有以下功能。 您可以通过两种方式调 用各种功能。

菜单内查找∶ 按 OK 键或 ▲⁄▼ 箭头中的其中一个 , 打 开功能菜单。 通过按键 [ 对菜单项翻页。 使用 OK键选择功能。按C键返回上级菜单。按©键关闭 菜单,并返回至待机模式。

直接调用功能:您还可以使用功能编号直接调用菜 单功能。按 OK 键然后使用数字键盘输入适当的功 能编号。 按 OK 确认。 功能编号如下表所示。

# 1 安装

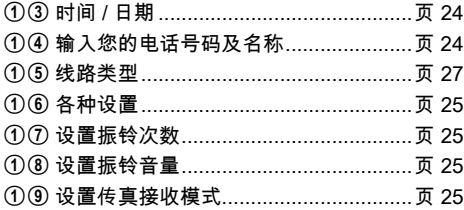

# 2 传真

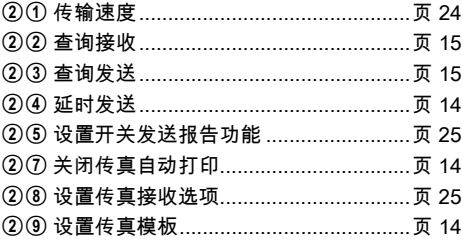

# 4 清单及报表

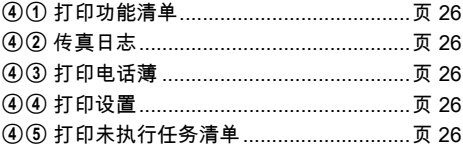

# 5 任务

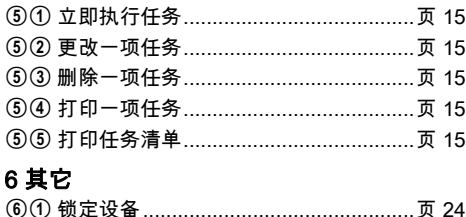

62 安装新硒鼓 62 安装新硒鼓 ...........................................[页 29](#page-28-0) 64 游戏 (Sudoku 数独) 68 游戏 (Sudoku 数独)...........................[页 18](#page-17-0)

# <span id="page-5-2"></span>打印帮助页

打印功能列表 打印功能列表 您可以按下 i, 1 和 OK 键, 打印功能列表。

打印记录 (电话薄清单) 还可以按下 **i** , ④ 和 **OK** 打印电话簿。

#### 打印传真模板

您可以按下 i, ⑧ 和 OK 键, 打印传真模板。

打印传真日志 还可以按下 **i** , ③ 和 **OK** 打印传真记录。

打印未执行任务清单 还可以按下 i, 6 和 OK 未执行任务清单打印。

# 游戏 (Sudoku 数独) :打印游戏

您可以按下 **i** ,① 和 **OK** 键 ,打印一个新 Sudoku 数 独游戏。

#### 打印设置清单

还可以按下  ${\bf i}$ , ⑤ 和 OK 打印设置清单。

# <span id="page-6-0"></span>设备概览

❶ 机壳 2 文件支撑板 ƒ 文件支撑板 8 进稿口 4 文件导纸板  $\Theta$ 操作面板 6 文件出纸托盘 ‡ 文件出纸托盘 **❹** 打印及传真出纸拖盘 (可展开式) 8 进纸托盘 ‰ 进纸托盘  $\mathbf 0$  硒鼓 " 保护卡 " 插槽 **10** 电话话筒,带话筒线 (LPF925, LPF935)

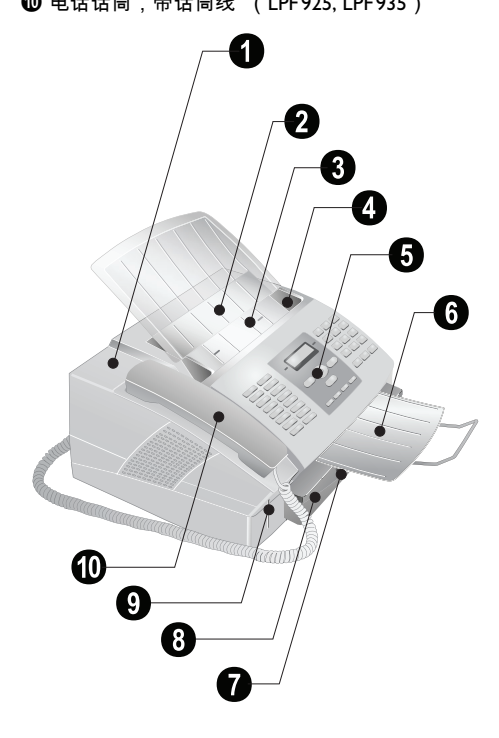

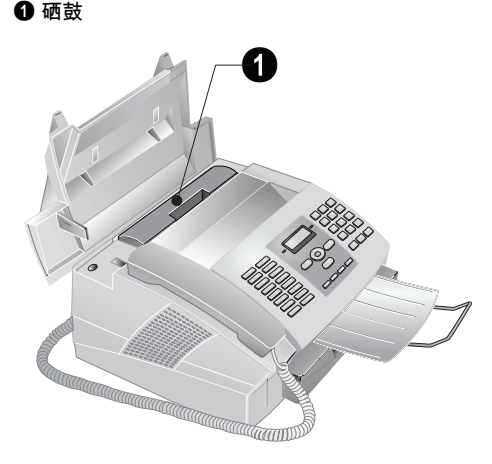

# 后侧接口

- **1 -** 插口 电话话筒连接插口 (LPF925, LPF935)
- **2 EXT** 插口 其它装置连接插口
- <sup>3</sup> LINE 电话线连接插口
- 4 计算机 USB 接口 (类型 4) …þ 插口 计算机 USB 接口 (LPF¦935)
- $\Theta$  主电源线插口

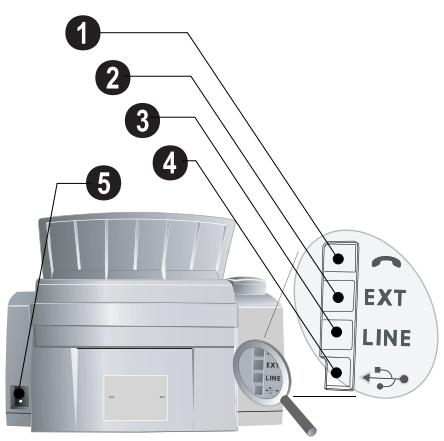

# <span id="page-7-0"></span>操作面板

按键 (**A – Z**) – 电话薄记录:调出电话薄条目/输 入字母。大写字母可通过按住门键输入。通过一键 输入空格。 使用, 键输入句点。通过按住键  $\blacksquare$ . 使 @... – 输入特殊字符 (标点符号及符号) 。通过 用 RD 键输入 "/"。  $\bar{A}$  选择条目。 按 OK 确认。 ûü – 输入语言特定的特定字符(专用字母)。 通过 ▲⁄▼ 选择条目。按 **OK** 确认。 **■**-Shift切换键: 输入大写字母 / 与其它按键组合: 调用其它功能。 A-Z 囗 – 调用电话薄功能。 红灯  $\Delta$  – 如红色灯闪烁,则请阅读显示屏上指示的 信息。 绿灯 <mark>h/ $\boxtimes$  – 只要存储器内有传真,则面板上的绿</mark> 灯  $B/\sqrt{\Delta}$  将会闪烁。 j – 放弃功能/停止操作/退出文档。

C C – 返回上级菜单/删除单个数字。

▲/▼ – 调用菜单功能 / 菜单内导航 / 选择选项 / 移动 光标。

OK – 调用菜单功能/确认输入。

o – 开始接收或发送传真。

COPY – 按下两次:自动开始复印。按一次:调节 复印模式。

1 - 打印功能列表, 任务清单, 设置清单 / 打印传真 记录或电话薄/游戏(Sudoku 数独):打印游戏/ 打印传真模板。

**区 – 调用 Text2Fax 发送操作** 

◆*缘* – 群发:可将一份传真逐次向多名收件人发送。

**iii**  $\Omega$  – 设置更高的传真和复印分辨率 (NORMAL) **h** – FINE, if – SFINE, **k** – PHOTO) 普通, 精 细,超精细,照片。

数字键 – 输入数字

◯●◘▌– 最近十次拨出号码清单 (=重拨清单)

■ 和 ●■ – 最近十次来电 (=来电清单)

μ – (LPF¦920): 电话连通后接听 / (LPF¦925, LPF935): 免提拨号

RD – 对于 PABX 上的办公用程控电话机为插入短 暂线路中断 (瞬间挂机)或对于公用电话网络 (PSTN)可调用特殊功能。

**6 和 RD** – 插入拨号暂停

#### LED 显示屏的显示图标

- ⊪ SFINE 超精细分辨率状态标志
- 2 PHOTO 照片分辨率状态标志
- <mark>周 FINE</mark> 精细分辨率状态标志
- ∤【 您不在时有来电(有些国家或网络不支持本功能)

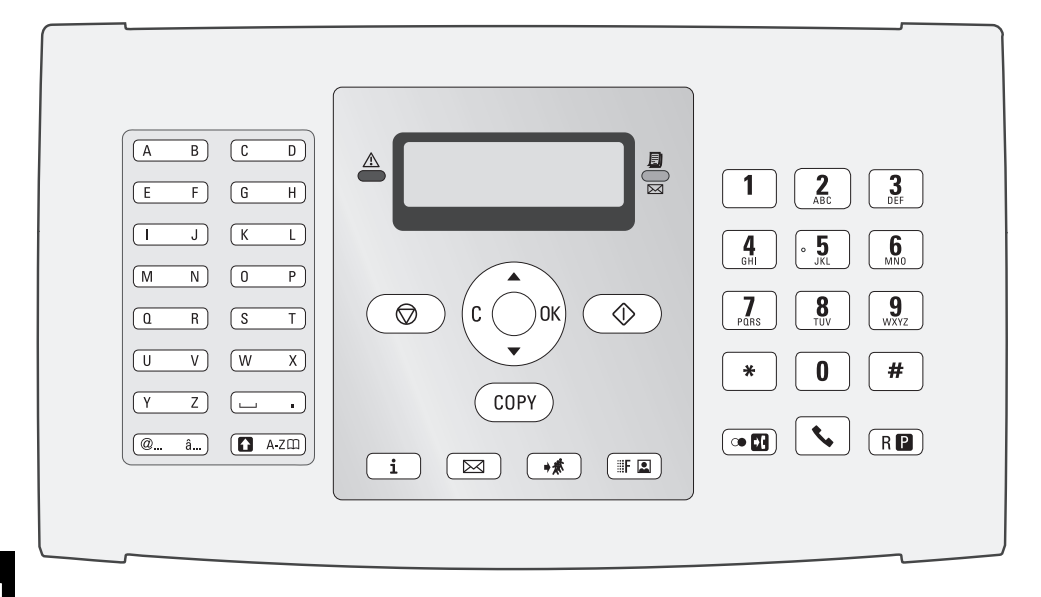

# <span id="page-8-0"></span>一般安全说明

您的设备已经通过 EN60950-1 和 IEC60950-1 标准 检测,且仅在符合此类标准的电话网络及供电网中 使用。 设备仅可在指定销售区域内使用。

不得对设备做任何超出本手册所述范围的更改或调 整。

#### 机器安装

设备应放置在一个稳定,平坦的桌面上。 设备应放置在一个稳定,平坦的桌面上。 如设备发 生翻倾,可能会导致设备损坏,及导致人身伤害特 别是可能伤害幼小儿童。 各种网线电线的敷设应确 保不会绊倒任何人员,以避免发生可能的人身伤害 或设备损坏。

设备与其它电器或物体之间的距离必须至少保 持 15 厘米。 这一点同样适用于其它无绳电话。 设备 不要靠近收音机或电视。

当设备打开时,设备的机壳应完全卡入锁定至正确 位置内。 否则如机壳在操作设备时回落,可能造成 人身伤害。

请保护设备,防止设备被太阳直射,受热,发生大 的温度波动及受潮。 设备不要靠近取暖器或空调放 置。 遵守技术参数上的温度及温度规定。

设备必须充分通风,不得覆盖 设备必须充分通风,不得覆盖。 不要将您的设备放 在密封的橱柜或箱体内。 不要将设备放在柔软表面 如桌布或地毯上,不要遮盖通风槽。 否则,设备可 能发生过热,甚至导致火灾。

您使用设备的位置必须充分通风 您使用设备的位置必须充分通风,特别是如果设备 经常使用时。 设备的安装应保证排气流点应远离工 作站。

如设备变得太热,或看到设备冒烟气 如设备变得太热,或看到设备冒烟气,必须立即将 电源线从电源插口上拔下。 请将设备运到技术服务 点,由经过培训的专业人员对设备进行维修。 为防 止火焰蔓延,设备应远离明火放置。

设备不要在潮湿的房间内通电。 设备不要在潮湿的房间内通电。 不要用潮湿的双手 接触主电源线,电源接头或电话插口。

防止液体流入设备中。 防止液体流入设备中。 如有液体或异物进入设备, 则应将拔下设备电源线,由技术维护点经过培训的 工作人员对设备检查。

不要让儿童独自操作设备。 不要让儿童独自操作设备。 注意不要让儿童玩耍包 装材料。

设备话筒有磁性。注意:细小金属物体 (纸夹)如 放在话筒之上或附近可能会被吸起。

#### 电源

检查设备的电源类型 (见型号牌上所示)是否与安 装位置上可用的电源类型相符。

仅可使用设备配套提供的电源线和电话线。 仅可使用设备配套提供的电源线和电话线。

设备的安装位置应保证电源插头易于靠近。设备没 有开关按钮。 如发生紧急情况,拔下电源插头,将 设备与电源断开。

不要接触绝缘损坏的电源线或电话线。 不要接触绝缘损坏的电源线或电话线。

发生雷雨时,请将您的设备与电源及电话网络断 开。 如不可行,则雷雨时不要使用设备。

清洁设备表面前,请保证将设备与电源及电话网络 断开。 不要使用液体清洁剂,气体清洁剂或易燃清 洁剂 (喷雾,研磨剂,抛光剂或酒精)。

显示屏仅可使用干燥的软布清洁。 显示屏仅可使用干燥的软布清洁。 如果显示屏破 裂,可能会散发出一些稍有磨蚀性的液体。 请避免 接触皮肤及眼睛。

如发生断电,您的设备将无法工作。 如发生断电,您的设备将无法工作;可以获取已保 存的数据。

#### 维修

如发生工作中断,则按显示屏及错误报表上的说明 操作。

您自己不要对设备进行任何维修。 不当维护操作可 能会导致人身伤害或设备损坏。 您的设备仅可由经 过授权的维护中心维修。

不要取下设备的型号牌,否则可导致保修协议无 效。

#### 耗材

仅可使用原装耗材。 原装耗材可通过专业零售商或 我们的订购服务购得。 使用其它耗材可能导致设备 损坏或降低设备使用寿命。

按照您所在国家的废物处理法规处理废弃耗材。

不要打开硒鼓。 如果碳粉落入至空气中,您应避免 不要与皮肤或眼睛接触。 新旧硒鼓均应妥善保存在 儿童触摸不到的位置上。

如发生塞纸,不要用力拉纸,而是应轻轻地将其小 心拉出设备,然后将其丢弃:硒鼓可能未被设置到 完全打光位置,碳粉可能会散发到空气中。 不要吸 入飞出的碳粉。 使用沾有冷水的抹布或其它物品擦 去碳粉 ˙ 热水会导致硒鼓复位。

#### 激光使用安全

您的设备通过激光光束工作。 仅具有资格的维护技 术人员可打开设备,对设备进行维护操作。 否则, 设备发出的可见光及不可见光可能会造成眼睛伤 害。

Ã 1 级激光产品

# 目录

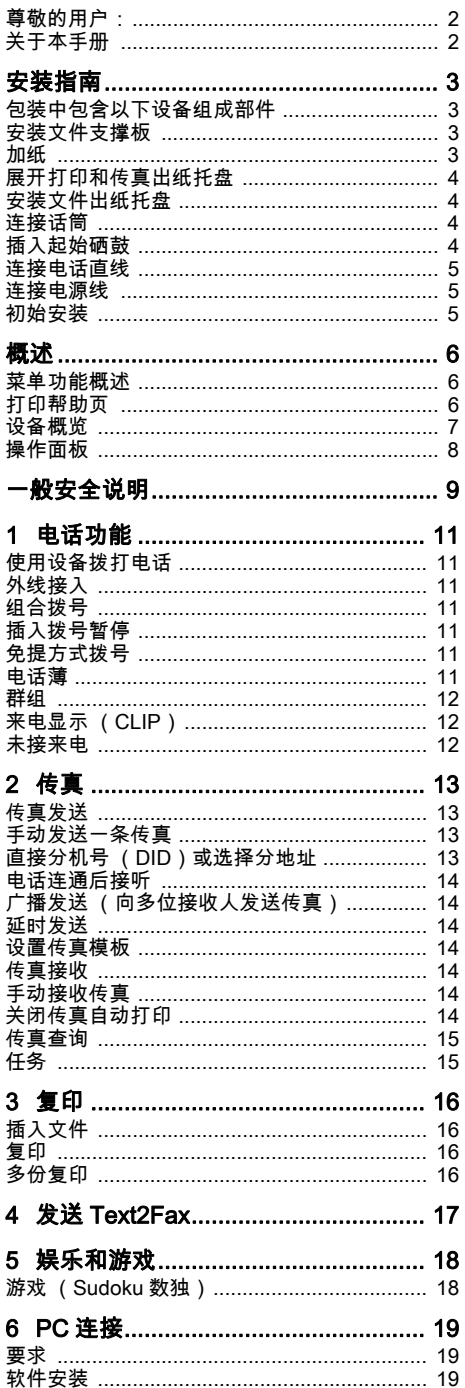

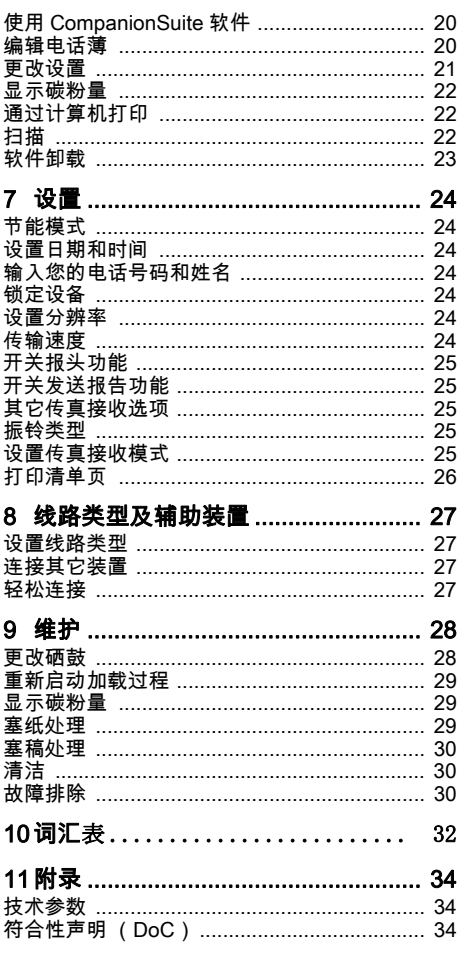

# <span id="page-10-0"></span>1 电话功能

关于如何连接辅助电话及您可使用的相关功能,请 参见 [27](#page-26-5) 页,线路类型及辅助装置。

# <span id="page-10-1"></span>使用设备拨打电话

拨打您要接通的电话号码。 您可以通过多种方式实 现此操作。 然后拿起话筒。

┎`☆⊱您也可以首先拿起话筒,然后再拨号。这时, 拨号过程将自动开始。

手动拨号:通过数字键盘拨打您要接通的电话。

电话薄 通过电话薄记录:通过按键 (**A – Z**),您可查看电 话薄中保存的电话号码。 输入想要拨打电话的首字 母。 设备将向您显示电话薄中相关字母的电话条 目。通过 ▲⁄▼ 选择一个名片。

使用电话簿 您也可以通过按下 am 键调出电话薄,然后 シ 使用 ▲/▼ SEARCH 键选择电话号码。

即使您在电话通话过程中,也可以执行查询功 能。

如果您通过电话薄加载电话条目,电话条目加 载后,可以进行编辑。 例如,您可以添加或删 。<br>除加拨号号码或直拨号码。

重拨清单 : 按 ◯● ◘ 。使用 ▲/▼ 键从已拨号码清单中 选择一个电话号码。

呼入电话清单∶按下 Ω 键和 ◯ 図 键。使用▲⁄▼键从 来电清单中选择一个电话号码。

┎`☆⊱如要实现此功能,您的电话接口必须激活来电 显示功能 (CLIP)(有些国家或网络不支持本 功能)。 如果呼叫人禁止其号码显示,则设备 将无法显示该呼入电话的号码及名称。

# <span id="page-10-2"></span>外线接入

现在许多办公室和有些家庭都使用了个人交换机 (PABX) 。 如要通过 PABX 接通公用电话网 (PSTN),您必须拨打一个外线接通码。

您应该首先输入您要接入公共电话网时所需的外线 接通码,然后再输入想要拨通的电话号码或选择一 条已经保存的电话号码。 外线接通码一般为 0。

┎`☆⊱在有些情况下,外线接通码也可能是其它数字 ✔ 或双位数字。对于老式电话系统,外线接通码 可能是 R( =闪挂 )。按 **R [2]** 键 , 输入外线接通 码。如果无法连接至公用电话网,则请联系您 的电话系统供应商。

分机设置 如果您的设备始终在分线上使用,则请通过功 能 15 保存外线接通码 (见 [27](#page-26-0) 页)。

# <span id="page-10-3"></span>组合拨号

您可以在拨号过程开始前,手动组合或编辑输入的 数字和保存的电话号码。 如果您将某一低价电话服 务供应商(callbycall 前拨号)的电话加拨号按电话 薄条目保存,选择此条目,然后手动输入后面的电 话号码或输入其它已经保存的电话号码。

# <span id="page-10-4"></span>插入拨号暂停

有时可能需要在电话号码中插入一个简短暂停,例 如在内线分机号,分地址号或长途号时。 按 门 和 RD。号码的第二组成部分仅在简短暂停后拨打。

### <span id="page-10-5"></span>免提方式拨号 免提方式拨号

按下 、 以不拿起话筒模式拨号。这时,您将通过 扬声器听到拨号音,拨号过程将自动开始。

#### <span id="page-10-7"></span><span id="page-10-6"></span>电话薄

按  $\mathbf i$ , 4 和 OK 打印电话簿中所有已保存名片 和分组的清单。

使用 A-Z [1] 调用电话薄:您可以保存新电话号码, 查 询电话号码及执行分组和编辑分组操作。 本设备中 电话薄最多可存储 200 条电话号码。

∤`☆⊱您可以使用▲/▼键移动光标。使用C删除单个字 シ 符。按 ❻ 键关闭菜单,并返回至待机模式。

#### 保存名片

- **Ⅰ 按 A-Z**□键。
- 2 使用 ▲/w 选择 ADD NAME。
- **3** 按 OK 确认。
- **4** 用字母键盘 (**A Z**)输入名称。

大写字母可以通过按住■ 键输入。您可以 通过 — 键输入特殊字符。

如要插入特殊字符及图标,按 @... 键。 按 a…键插入各种语言特定的符号。通过▲/▼键 执行选择操作。 按 OK 确认。

- **5** 按 OK 确认。
- **6** 使用数字键盘输入电话号码。
- **7** 按 OK 确认。
- **8** 选择该接收人的传真发送速度。 通常您会选择最 高速度。 如果接收人的网络线路质量不佳,则可 设置为一个较低的发送速度。
- **9** 按 OK 确认。 该电话号码被保存。

#### 修改记录 (编辑名片)

- **Ⅰ 按 A-Z**Ⅲ键。
- 2 使用 ▲/▼ 选择 MODIFY。
- **3** 按 OK 确认。
- 4 输入要更改名片的头字母或通过 ▲/▼ 选择要更改 的名片。
- **5** 按 OK 确认。
- **6** 更改该号码保存名,号码及发送速度。
- **7** 按 OK 确认更改。

#### 删除记录

- **Ⅰ 按 A-Z**□键。
- 2 使用 ▲/▼ 选择 CANCEL。
- **3** 按 OK 确认。
- 4 输入您要更改号码的头字母或通过 ▲/▼ 选择要删 除的号码条目。
- **5** 按 OK 确认。
- **6** 按 OK 确认删除。

### <span id="page-11-0"></span>群组

你可以将电话薄中的多个电话号码组合到一个群组 中。 然后,即可实现信息群发送功能。 它可以存 储 10 个不同分组共 199 条电话号码。

### 群组

- **Ⅰ 按 A-Z**□键。
- 2 使用 ▲/w 选择 ADD LIST。
- **3** 按 OK 确认。
- **4** 为该组输入一个名称。
- **5** 按 OK 确认。
- **6** 按 A-Z□ . 并通过电话薄添加电话号码。输入首 字母或使用 ▲⁄▼ 选择。
- **7** 按 OK 确认。
- 8 按 A-ZITI 继续向该组添加接收人。
- **9** 按 OK 结束输入。
- 10 输入从 ① 至 ⑨ 的分组编号。

**11** 按 OK 确认。 现在,分组即被保存。

#### 编辑分组

- **Ⅰ 按 A-Z**□键。
- 2 使用 ▲/▼ 选择 MODIFY。
- **3** 按 OK 确认。
- 4 使用 <sup>▲/</sup>▼ 选择您要编辑的分组。
- **5** 按 OK 确认。
- **6** 根据需要,为该组输入一个新名称。
- **7** 按 OK 确认。
- **8** 您还可以添加或删除电话号码条目。 使用 C 键单 个删除接收人。 按am通过电话薄添加接收人。
- **9** 按 OK 确认。
- **10** 根据需要,为该组输入一个新编号。
- **11** 按 OK 确认。

### 删除全部群组条目

- **Ⅰ 按 A-Z**□键。
- 2 使用 ▲/▼ 选择 CANCEL。
- **3** 按 OK 确认。
- **4** 选择您要删除的分组。
- **5** 按 OK 确认。
- **6** 按 OK 确认删除。

# <span id="page-11-1"></span>来电显示 (CLIP)

(有些国家及网络可能不支持本功能)

来电呼叫的电话号码在显示屏上显示。如要实现此 功 能,您 的 电 话 接 口 必 须 激 活 来 电 显 示 功 能 (CLIP)(有些国家或网络不支持本功能)。 请咨询 您的电话公司。 来电显示功能可能会收取相应费 用。

# <span id="page-11-2"></span>未接来电 未接来电

如果您不在时有来电呼入,显示屏上将显示%符号。 这时,显示屏上将显示来电号码。 本设备可保存最 近 10 次的来电号码。

- Ⅰ 按 **Ω** 和 **@** 00。
- 2 使用 ▲/▼ 键从来电清单中选择一个电话号码。 如 为新号码,则带有一个星号 \*。
- **3** 如要回拨,拿起话筒。
	- (`⊙́- 如果振铃次数被通过功能17 设置为 0 ,则来 ✔ 电用户的电话号码将直接转至连接的辅助 电话上,显示屏将不再显示。

# <span id="page-12-0"></span>2 传真

r`օ 按1 , ③和OK打印最近30次传真的传真记录。

不要将以下任意一种文件插入至设备中 …  $\bigwedge$ 

... 潮湿文件、被涂改液修改过的文件及表面带 灰尘或涂层表面的文件。

... 使用软芯铅笔、水彩笔、粉笔或木炭书写的 文件。

... 报纸或杂志摘录文件 (印刷油墨)。

... 被书钉、胶带或胶水装订起来的文件。

- ... 粘贴有钞票纸的文件。
- ... 皱折、起皱或磨破的文件。
- ┎`៉☆ 尽可能使用打印有深色文字的传真文件 (黑色 或深蓝色)。 黄色,桔红色和绿色文件均不 适于发送传真。

# <span id="page-12-1"></span>传真发送

使用 A4 · 210×297 mm 纸 (纸重为 60–90g/m<sup>2</sup>)的 文件。 不要使用任何小于A4的文件复印。 您最多一 次可装入 20 页文件。

、<br>《公设备将根据文件自动设置对比度。如果您 想要自己规定对比度,则使用功能24延迟发 送传真 [\( 14](#page-13-5) 页)

**1** 把文件面朝下放入进稿器。 最下面的一页将被首 先进至设备。 您最多一次可装入 20 页文件。

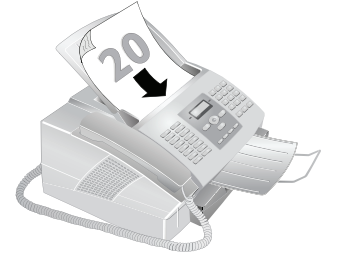

**2** 向里推文件导纸板,使其与文件宽度相符。

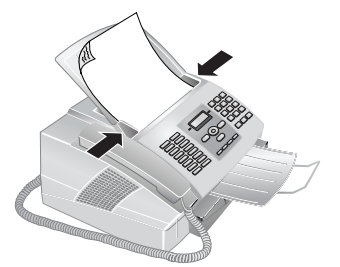

按 j 键不发送文件,直接弹出。

**3** 设置想要的分辨率。 您可以选择 NORMAL 普通 模式 (普通文件), h/FINE 精细模式 (字体较 小的文字或图纸), hr/SFINE 超精细模式 (文件 带有许多细小内容)及图/PHOTO照片模式(用

于照片传真)。 按 fx 键。 这时,显示屏上将显 示所选分辨率类型的相应图标。

通过功能 16,您可以选择默认分辨率设置 ([见 24](#page-23-11) 页,分辨率设置)。

- **4** 拨打您要接通的电话号码。 有几种方式实现此操 作:
- **5** 按 o 键。
	- 如果线路忙,设备将会等待一定时间,然后 再次拨打该号码。 按 j 取消发送过程。 文件发送后,设备将根据设置判断是否打印 发送报告。

手动拨号:通过数字键盘拨打您要接通的电话。

电话薄 通过电话薄记录:通过按键 (**A – Z**),您可查看电 话薄中保存的电话号码。 输入想要拨打电话的首字 母。 设备将向您显示电话薄中相关字母的电话条

- 目。通过 ▲⁄▼ 选择一个名片。
- r`់。您也可以通过按下 A·Z囗 键调出电话薄,然后 \_<br>- 使用 ▲/<sub>▼</sub> SEARCH 键选择电话号码。

即使您在电话通话过程中,也可以执行查询功 能。

如果您通过电话薄加载电话条目,电话条目加 载后,可以进行编辑。 例如,您可以添加或删 除加拨号号码或直拨号码。

重拨清单 : 按 ◯● ◘ 。使用 ▲/▼ 键从已拨号码清单中 选择一个电话号码。

呼入电话清单:按下】键和 ◎ 】 键。 使用 ▲/▼ 键从 来电清单中选择一个电话号码。

♪`៉☆ 如要实现此功能,您的电话接口必须激活来电 显示功能 (CLIP)(有些国家或网络不支持本 功能)。 如果呼叫人禁止其号码显示,则设备 将无法显示该呼入电话的号码及名称。

# <span id="page-12-2"></span>手动发送一条传真

- **1** 插入文件。
- **2** 通过数字键盘输入目标号码或通过已保存的号码 薄选择一条电话号码。
- 3 按 <<br />
键。
- **4** 按 o 键。

# <span id="page-12-3"></span>直接分机号 (DID)或选择分地址

直接分机号 (DID)或选择分地址 您可以向内线号码 (DID)或分地址发送传真,或 是接收由内线号码或分地址发送的传真-例如使用 传真数据库提供商的特定服务。 对此,通过一个简 短的暂停,将内部分机号或分地址号附在传真号后 面。

- **1** 通过数字键盘输入目标号码或通过已保存的号码 薄选择一条电话号码。
- 2 按 门 和 R**D**。
- **3** 输入直拨分机号或分地址号。
- 4 按 $\circ$ 键。直拨内部分机号或分地址号仅可在一个 短暂的暂停后输入。

# <span id="page-13-10"></span><span id="page-13-3"></span>电话连通后接听

电话连通后接听 你可以在连接建立后接听电话,例如,检查传送过 程是否连通。

通过数字键盘输入目标号码或通过已保存的号码薄 选择一条电话号码。按 ❤ 键。

┎`☆ 通过此功能,无法使用免提操作。如果接收人 ✓ 摘取话机, 您无法答应。

# <span id="page-13-4"></span>广播发送 (向多位接收人发送传真)

可将一份传真逐次向多名收件人发送。

#### 分别输入接收人

- **1** 插入文件。
- **2** 通过数字键盘输入目标号码或通过已保存的号码 薄选择一条电话号码。
- **3** 按 À 键。
- **4** 继续输入其它电话号码。 在各接收人之间按 ◆ 惫键。 最多可添加 10 个接收人。
- 5 按<br />
键。设备将逐次向所有接收人发送该条传真 信息。

(`) 您可随时通过按 ❻ 键中断发送过程。

#### 向一个分组发送传真

- **1** 插入文件。
- 2 输入首字母或使用▲/▼ 选择一个分组。 ☆☆ 您也可以通过按 A-Z口 键调出各分组 . 然后 使用 [ SEARCH (查询)选择该分组。
- 3 您可以继续输入其它分组或单独成员。按+%键。
- **4** 继续输入其它电话号码。 在各接收人之间按 ◆ 惫键。 最多可添加 10 个接收人。
- **5** 按◇键。设备将逐次向所有接收人发送该条传真 信息。

您可随时通过按 j 键中断发送过程。

如果您的设备无法接通某一接收人,设备将 ✔ 向下一名接收人发送传真信息。 当设备已 经呼叫了所有接收人后,其将再次呼叫先前 没有接通的接收人。

# <span id="page-13-5"></span><span id="page-13-0"></span>延时发送

如果您想要利用电话低峰时段发送传真或接收人仅 在特定时间能够接通时,您可以选择传真延迟发送 方式发送传真 24 小时内延迟发送。

- **1** 插入文件。
- 2 按 OK (2) 4 然后再按 OK。
- **3** 通过数字键盘输入目标号码或通过已保存的号码 薄选择一条电话号码。

您可以继续输入其它接收人。在各接收人<br>之间按 **◆***≸* 键。

**4** 按 OK 确认。

- 5 输入文件要发送的时间, 如 ① (4) ① ① 表示下 午 2 点。
- **6** 按 OK 确认。
- 7 使用 ▲/<sub>▼</sub> 键设置想要的对比度。
- **8** 按 OK 确认。 经过简短的预热阶段后,设备将把 文件读入存储器,然后在规定时间发送该传真。

♪冷⊱如要取消该计划好的传真发送操作,仅需将该 文件从任务清单中删除即可(见 [15](#page-14-9) 页,任务)。

# <span id="page-13-6"></span><span id="page-13-2"></span>设置传真模板

您可以按下 ¨,8 和 OK 键,打印传真模板。

您的设备中提供了五种可供您使用的传真模板。 通 过这些模板,您可以快速创建简短的传真通知或邀 请信等。

- **1** 按 OK, 29 然后再按 OK。
- 2 使用 ▲/w 选择您要打印的模板。
- **3** 按 OK 确认。 设备开始打印模板。
- **4** 填写模板,然后将其发送至目标接收人。

#### <span id="page-13-7"></span>传真接收

设备上的内置传真切换机可用于分辨传真消息 ✔ 和电话呼叫。有以下几种选项供选择( 见 [25](#page-24-5) 页 设置传真接收模式)。

存储器 如出厂设置未更改,则接收到的传真将自动打印出 来。 当设备内无纸或无碳粉时,设备将把收到的传 真保存到其存储器中。 只要存储器内有传真,则面 板上的 圓/ $\boxtimes$  键将会闪烁。 为设备装纸或插入新硒 鼓后,将打印已保存的信息。

传真存储器最多可存储 100 页传真。请遵守技术参 数中的规范。

存储器 如果信息存储器满,则无法再接收到其它传 真。

# <span id="page-13-8"></span>手动接收传真

在传真接收模式下选择手动接收方式([见 25](#page-24-5) 页,设 置传真接收模式) 。 设备将不会再自己接收传真。 当你想要通过连接至计算机的调制解调器接收传真 时,这种设置非常有用。你可以通过按 ◇ 键,启动 传真手动接收过程。

# <span id="page-13-9"></span><span id="page-13-1"></span>关闭传真自动打印

您可以通过一个密码保护接收到的传真。 在这种情 况下,收到的传真不再自动打印,而是保存在传真 存储器中。 仅在输入了正确的 PIN 后,才可将这些 传真打印出来。

#### 输入 PIN 密码

如果您已经保存了一个密码,设备将首先请 求您输入原密码,然后您才可以输入新密 码。

- **1 按 OK**, 22 (7) 然后再按 OK。
- 2 使用 ▲/▼ 选择 ANSWER CODE。
- **3** 按 OK 确认。

- **4** 输入一个四位的 PIN 密码。
	- 注意将您的PIN密码记在一个安全处。 如果 您忘记了 PIN 密码,则设备必须被复位至出 厂设置,以能够再次使用设备。 所有的个人 设置将被删除。
- **5** 按 OK 确认。

#### 应答机开关

- **I** 按 OK, ② ① 然后再按 OK。
- 2 使用 ▲/▼ 选择 ACTIVATION。
- **3** 按 OK 确认。
- **4** 输入四位 PIN 密码。
- **5** 按 OK 确认。
- 6 使用 ▲/<sub>▼</sub> 选择您是否要将该功能关闭或打开。
- **7** 按 OK 确认。

#### 打印收到的传真

- **1 按 OK**, 2 (7) 然后再按 **OK**。
- 2 使用 ▲/w 选择 PRINT。
- **3** 按 OK 确认。
- **4** 输入四位 PIN 密码。
- **5** 按 OK 确认。 被保存的传真将被打印出来,并从 存储器中删除。

### <span id="page-14-7"></span><span id="page-14-0"></span>传真查询

传真查询 通过传真查询功能,您可以接收被拨号设备内已经 准备好的传真信息。 您也可以将文件发送至设备 上,供其他人查询。

#### 直接查询传真

- **1 按 OK**, 22 ② 然后再按 OK。
- **2** 通过数字键盘输入目标号码或通过已保存的号码 薄选择一条电话号码。
- **3** 按 o 键。

#### 延时查询

- **1 按 OK**, 22 然后再按 OK。
- **2** 通过数字键盘输入目标号码或通过已保存的号码 薄选择一条电话号码。
- **3** 按 OK 确认。
- 4 输入文件被查询的时间,如 ①④ ①**① 表示下** 午 2 点。
- **5** 按 OK 确认。
- **6** 设备现在将进入待机模式。 在此期间,您可以继 任务 续进行电话通话或发送其它传真。

如要取消该计划好的传真发送操作,仅需将该 文件从任务清单中删除即可([见 15](#page-14-9) 页,任务)。

#### <span id="page-14-1"></span>查询发送传真

- **1** 插入文件。
- **2** 按 OK, 23 然后再按 OK。
- 3 使用▲/▼选择SIMPLE或MULTIPLE。如选择了单 次,则文件仅会被查询一次。 如选择了多次,则 次,对关节以益恢量。<br>文件可被杳询无数次。
- **4** 按 OK 确认。
- **5** 使用 ▲/■键设置相要的对比度。
- **6** 按 OK 确认。 经过短暂的预热阶段后,设备将把 文件保存在传真存储器中。

如要取消该计划好的传真发送操作,仅需将该 ✔ 文件从任务清单中删除即可(见 [15](#page-14-9) 页,任务 )。

#### <span id="page-14-8"></span>任务

(`)。还可以按下讠,⑥和**OK**未执行任务清单打印。

所有已发送,已准备好待发送或延迟发送的信息将 显示在任务清单上。

显示 显示屏只能显示一项任务,不能同时显示多个任 务。 在任务编号和任务状态指示符后,您将会看到 传真要发送到的传真号码,或该传真将被轮询的传 真机的号码。 根据状态不同,任务清单中的文件可 被分成以下几类:

TX-延时发送文件

- DOC 查询发送
- POL 延时传真查询
- TR. 处理中的任务

ړ`☆ 按 ✿ 键关闭菜单,并返回至待机模式。

#### <span id="page-14-3"></span>立即执行任务

- <span id="page-14-9"></span>**I** 按 OK . 5① 然后再按 OK。
- 2 使用 ▲/▼ 键选择您要立即执行的任务。
- <span id="page-14-4"></span>**3** 按 OK 确认。传真发送或查询功能将被立即执行。

#### 更改一项任务

- **1** 按 OK, 52 然后再按 OK。
- 2 使用 <sup>▲/</sup>▼ 键选择您要更改的任务。
- **3** 按 OK 确认。
- <span id="page-14-5"></span>**4** 输入要做的更改,然后按 OK 确认。

#### 删除一项任务

- **1** 按 OK, 53 然后再按 OK。
- 2 使用 ▲/<sub>▼</sub> 键选择您要删除的任务。
- **3** 按 OK 确认。
- <span id="page-14-6"></span>**4** 按 OK 确认删除。

#### 打印一项任务

- **Ⅰ 按 OK**, ⑤④ 然后再按 OK。
- 2 使用 <sup>▲/</sup>▼ 键选择您要打印的任务。
- <span id="page-14-2"></span>**3** 按 OK 确认。

#### 打印任务清单

按 OK,⑤⑤ 然后再按 OK。设备将打印一份所有 待发任务的清单。

# <span id="page-15-0"></span>3 复印

# <span id="page-15-1"></span>插入文件

使用 A4 · 210×297 mm 纸 (纸重为 60-90g/m<sup>2</sup>)的 文件。 不要使用任何小于A4的文件复印。 您最多一 次可装入 20 页文件。

**1** 把文件面朝下放入进稿器。 最下面的一页将被首 先进至设备。 您最多一次可装入 20 页文件。

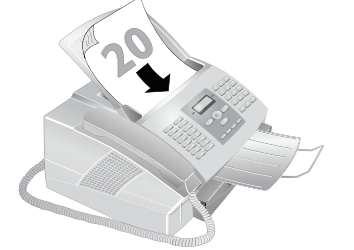

**2** 向里推文件导纸板,使其与文件宽度相符。

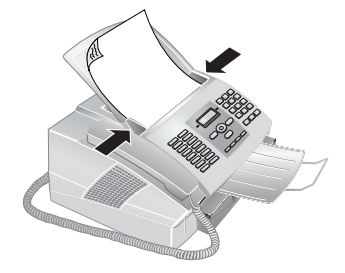

- 按 j 不复印即弹出文件。
- **3** 设置想要的分辨率。 您可以选择 NORMAL 普通 模式, 同/FINE 精细模式, th/SFINE 超精细模式 (文件带有许多细小内容)及2/PHOTO照片模 式。按 Hi 国 键。这时,显示屏上将显示所选分辨 率类型的相应图标。

通过功能 16,您可以选择默认分辨率设置 (见 [24](#page-23-11) 页,分辨率设置)。

# <span id="page-15-2"></span>复印

按 COPY 两次。 设备复印文件。

# <span id="page-15-3"></span>多份复印

- **1** 按 COPY 键。
- **2** 输入文件复印份数 (最多 99 份)。
- **3** 按 OK 确认。

4 使用 ▲/▼ 键选择目标分辨率。 设备在复印时的最 高分辨率要高于传真。

RESOL.:FAST(一般) – 用于无特别要求的普通文 件。

RESOL.:QUALITY – 精细模式 (字体较小的文字 或图纸)

RESOL.:PHOTO – 最高分辨率

- **5** 按 OK 确认。
- **6** 您可以放大或缩小复印文件。 尺寸最高可缩小至 原件的 25%,最高可放大至原件的 400% 大小。 使用数字值输入想要的缩放值。
- **7** 按 OK 确认。
- 8 使用 ▲/<sub>▼</sub> 键设置想要的对比度。
- **9** 按 OK 确认。 设备复印文件。

# <span id="page-16-0"></span>4 发送 Text2Fax

您可以在您的设备上输入文字,然后按传真发送至 另外一台设备上。

- **1** 按\_键。
- **2** 通过数字键盘输入目标号码或通过已保存的号码 薄选择一条电话号码。
- **3** 用字母键盘输入文字。每条信息您最多可输 入 70 行 80 字符蜒即共 5.600 字符。

大写字母可以通过按住■ 键输入。您可以 通过 — 键输入特殊字符。通过 R**⊡** 键输入 省略号。 如要插入特殊字符及图标,按 @... 键。 按 **a…**键插入各种语言特定的符号。通过▲/▼键 执行选择操作。 按 OK 确认。

您可以使用 ▲/w 键移动光标。使用 C 删除单 个字符。 按 COPY 在发送前打印信息。

**4** 按 ⊠ 键。 信息发出。

# <span id="page-17-1"></span>5 娱乐和游戏

# <span id="page-17-2"></span><span id="page-17-0"></span>游戏 (Sudoku 数独)

您可以按下 i, ⑦ 和 OK 键,打印一个 新 Sudoku 数独游戏。

游戏 (Sudoku 数独) Sudoku是一款日本智力游戏。 该游戏有3×3个正方 形,每个正方形又被分成了3×3块。 根据难度等级不 同,游戏开始时提供的数字个数多少也不同。 该游 戏的目的是在游戏区内填入1至9的数字,最后应保 证每个数字仅在每行,每列及每个区域内出现一 次。 游戏仅有一种答案。

┎`☆⊱设备将保存最后一次打印的游戏的答案。先前 ✔ 打印的游戏将不再保存。

### 打印游戏

- **1 按 OK, 68 然后再按 OK。**
- 2 使用 ▲/<sub>▼</sub> 选择 NEW。
- **3** 按 OK 确认。
- 4 使用 <sup>▲</sup>/▼ 选择难度等级。共 4 种等级供选择: " 等 级:简单";"等级:中等";"等级:难";"等级: 极难 "。
- **5** 按 OK 确认。
- 6 使用▲/▼键选择您要打印多少份 Sudoku 游戏(最 多 9 份)。
- **7** 按 OK 确认。
- 8 使用 <sup>▲/</sup>▼ 键选择您是否要打印答案。
- **9** 按 OK 确认。

#### 再次打印上次的游戏

- **1 按 OK**, 68 然后再按 OK。
- 2 使用 ▲/w 选择 LAST。
- **3** 按 OK 确认。
- 4 使用▲/w 键选择您要打印多少份 Sudoku 游戏(最 多 9 份)。
- **5** 按 OK 确认。
- 6 使用 <sup>▲/</sup>▼ 键选择您是否要打印答案。
- **7** 按 OK 确认。

#### 打印答案

- **I** 按 OK, 68 然后再按 OK。
- 2 使用 ▲/w 选择 SOLUTION。
- **3** 按 OK 确认。

### 每日游戏 Sudoku

- **CN** 您可以每天自动打印一个 Sudoku 游戏。
	- **1 按 OK**, 68 然后再按 OK。
	- 2 使用 ▲/<sub>▼</sub> 选择 AUTOMATIC。
	- **3** 按 OK 确认。
- 4 使用 ▲/▼ 选择你是否要将该打印功能关闭或打 开。
- **5** 按 OK 确认。
- **6** 输入时间, 例如 17 (4) (6) ① 表示下午 2 点。
- **7** 按 OK 确认。
- 8 使用 ▲/<sub>▼</sub> 选择难度等级。共 4 种等级供选择: " 等 级:简单"; "等级:中等"; "等级:难"; "等级: 极难 "。
- **9** 按 OK 确认。
- **10**使用▲/▼键选择您要打印多少份 Sudoku 游戏(最 多 9 份)。
- **11**按 OK 确认。
- 12 使用 ▲/<sub>▼</sub> 键选择您是否要打印答案。
- **13**按 OK 确认。
- ♪`☆⊱您可以通过按上面所述选择功能步骤 4 所示的 关闭自动打印功能关闭每日打印Sudoku选项。

# <span id="page-18-0"></span>6 PC 连接

 $(LPF 935)$ 

# <span id="page-18-1"></span>要求PC

您的计算机必须要满足以下最低要求: 您 可 以 将 设 备 连 接 到 计 算 机 (运 行 MicrosoftWindows 操作系统)上。 本设备不 支持运行 Linux 或 AppleMacintosh 的计算机。

#### 处理器

处理器 奔 II 处理器: Windows 2000 (SP3) · ME: 800 MHz Windows XP · Vista 32bit: I GHz

**RAM**<br>Windows 2000 (SP3) · ME: 128 MB Windows XP: 192 MB Windows Vista Home: 512 MB Windows Vista Premium · Business · Ultimate: 1.024 MB

### 操作系统

Windows 2000 (SP3) · ME · XP · Vista

# **硬盘剩余空间**<br>260MB 硬盘剩余空间

连接<br>USB 1.1 · USB 2.0 Full Speed

♪`☆⊱如设备与电脑连接时发生问题,请在联系客户 ✔ 技术服务部时提供以下信息:您计算机的硬盘 配置,操作系统及使用的安全防护程序 (杀毒 程序,防火墙)。 然后,我们将尽快为您提供 帮助。

# <span id="page-18-2"></span>软件安装

首先安装软件。 在此之前设备不能与电脑连接 如未安装软件,设备无法与计算机之间通信。 软件安装后,必须重新启动计算机。 仅在此 时,才可通过 USB 线将设备连接至计算机上。

可在设备随附的安装光盘上找到 *Companion Suite LL* 和 *Scan-to-PDF*。 您可以通过计算机打开设备的 地址薄,添加或删除条目。 您还可以通过计算机更 改 设 备 设 置 及 检 查 硒 鼓 的 碳 粉 量。通 过 扫 描 为 PDF 格式(*Scan-to-PDF*)功能,使用您的设备扫 描文件,并直接存成 PDF 文件。

- **1** 在开始安装进程前,关闭所有打开的程序和应用 程序。 将安装光盘放入至计算机的光驱中。 程序 将会自动运行。
	- 如 果 程 序 未 能 自 动 运 行,则 在 WindowsExplorer 中选择 CD-ROM 驱动 器,然后双击 *Setup.exe*,启动程序。

**2** 这时,屏幕上将显示 *Companion Suite LL* 窗口。 您可以安装或卸载 *Companion Suite LL*。 点击 *Install products* (安装产品)。

点击 *Browse contents*(浏览内容),查看安 ✔ 装光盘上的内容。

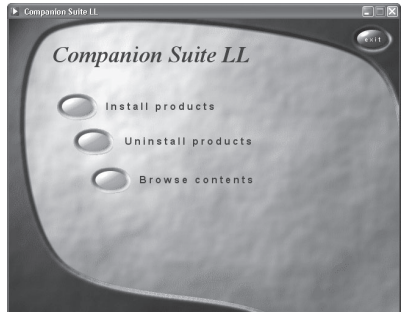

**3** 通过选择*Companion Suite LL*您将安装*Companion Suite LL*和 *Scan-to-PDF*及打印机和扫描仪的 驱动程序。 通过选择*Adobe Acrobat Reader*您将 安装*Acrobat Reader*程序。 点击*Companion Suite LL*。

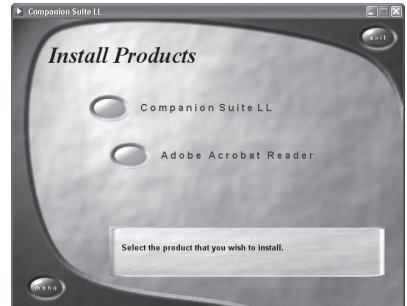

- **4** 现在,您的计算机将显示准备进入安装进程。 然 后屏幕上将显示一个窗口,您可通过该窗口启动 安装进程。 点击 *Next* 下一步 (Y)。
- **5** 然后,系统将询问您是否接受许可证条款。 点击 *Yes* 是 (Y)。

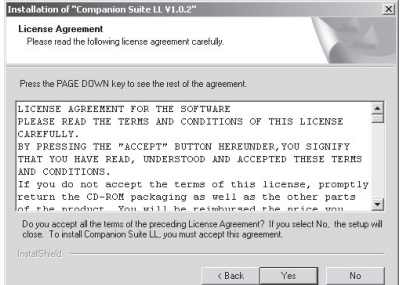

#### **6** 现在,程序将开始安装软件。 点击 *Install*。

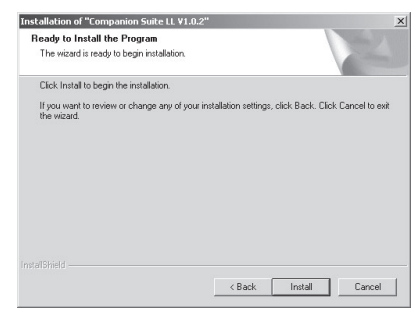

**7** 安装程序结束后,必须重启电脑。 选择自动重启 计算机或稍后自己重启计算机。 点击 *Finish* (完 成)。

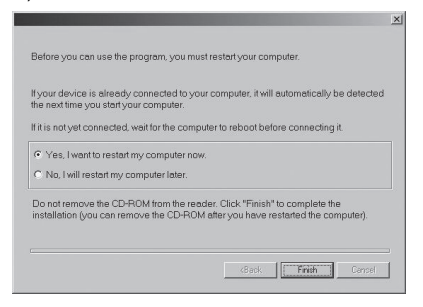

**8** 仅在重启后,才可通过专用的USB 线将设备连接 到计算机上。 设备的 USB 接口位于设备后侧。

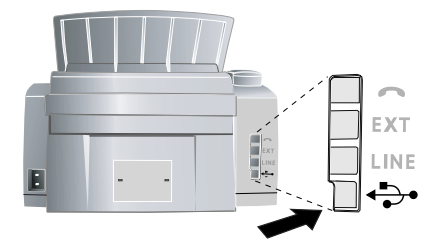

- **9** 设备将被计算机监测为新外围设备,且已经注 册。
- **10** 如果计算机操作系统为 WindowsXP(SP 2),最 后安装过程中还会显示另外一个窗口。 点击 *No, not this time*(否,下一次),然后点击 *Next*(下 一步)。
- **11** 在 WindowsXP 操作系统下,在最后安装过程中 选择 *Install software automatically*(自动安装软 件),然后点击 *Next* (下一步)。

# <span id="page-19-0"></span>使用 CompanionSuite 软件

开始 您可以通过点击桌面上的 *Companion Director* 图标 或通过 *Start* (开始) > *Programs* (程序) > *Companion Suite LL* 启动 > *Companion Suite LL* > *Companion Director*。

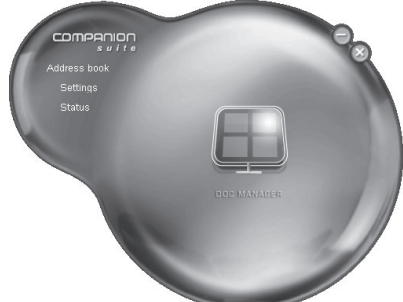

 $\mathord{\varphi}$  您可以通过右击鼠标,更改启动菜单的外观。

点击 *Address book*(地址薄),编辑设备的电话薄。 点击 *Settings* (设置),更改设备的基本设置。 在 *Status*(状态)下,您可以选择碳粉量显示及应用程 序 *Scan-to-PDF* 的设置项。 如果您要将扫描出的文 件创建成 PDF 文件,则点击开始菜单中间的 *Doc Manager* (文档管理)在大图标。

# <span id="page-19-1"></span>编辑电话薄

通过 *Companion Suite LL* 您可以编辑设备内的电话 薄及 Windows 地址薄和 MicrosoftOutlook 中的电话 薄。

**1** 点击 *Address book* (地址)。

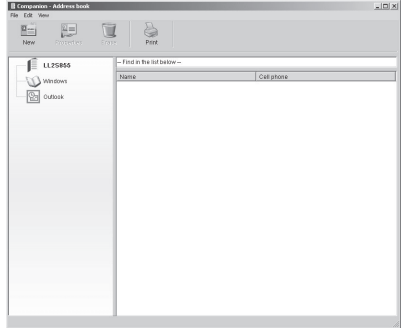

- **2** 如要编辑电话薄条目,选择 Device(设备)。 您 可以向您的电话薄中添加新号码,编辑或删除电 话号码及打印所有号码清单。
	- 》<br>》您还可以在设备与 MicrosoftOutlook 之间或 与 Windows 地址薄之间交换现有的电话条 目。 在右侧菜单窗口中,选择您要复制至其 它地址薄的电话号码。 按住鼠标按钮,将此 条电话号码拖至左侧窗口中,您将在该窗口 中复制该条电话号码。

### 添加条目

**1** 如要添加一个新号码,选择 *New*(新号码)。 您 可以选择单项添加或成组添加。

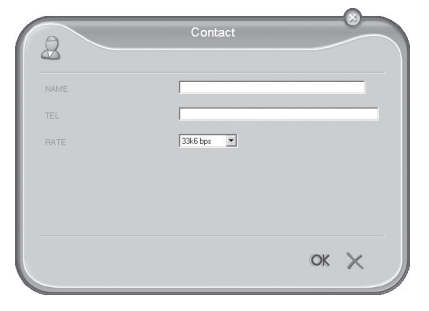

**2** 输入姓名和电话号码,选择该接收人相应的传真 发送速度 (见 [11](#page-10-7) 页,电话薄)。 按 *OK* 确认。

### 修改记录 (编辑名片)

- **1** 选 择 您 要 编 辑 的 电 话 号 码,然 后 点 击 *Properties* (特性)。
- **2** 更改姓名或号码。
- **3** 按 *OK* (确定)确认。

#### 添加一个分组

- **1** 输入分组名称。
- **2** 点击 *Select the members*(选择成员),向该分组 中添加新条目。

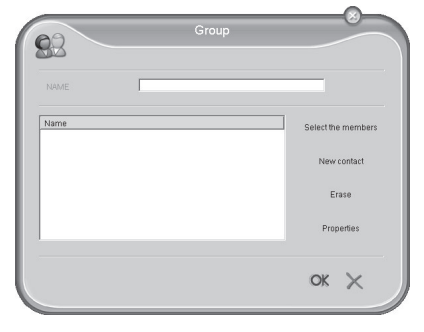

**3** 使用箭头按钮,为该分组添加新成员。

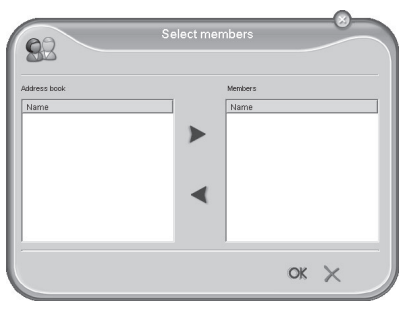

**4** 按 *OK* (确定)确认。

#### 编辑分组 编辑分组

- **1** 选择您要编辑的分组。
- **2** 点击 *Select the members*(选择成员),向该分组 中添加新条目或从该分组中删除条目。 点击 *Erase* (删除),删除整个分组。
- **3** 按 *OK* (确定)确认。

#### 激活电话薄

通过 *Companion Suite LL* 的电话薄,您可以将设备 上的电话薄条目保存到您的计算机上,或加载已存 入的电话号码条目 (文件格式 \*.csv) 。

导出 点击 *File*(文件)> *Export*(导出),保存电话薄中的 条目。 您可以选择文件保存目录。

点击 *File*(文件) > *Import*(导入),向电话薄中添 加条目。 选择您要导入的文件,文件中的条目将添 加至现有条目中。

 $\sum_{k=1}^{\infty}$ 次件中的数据必须用分号  $"$  ;  $"$  隔开。

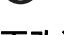

# <span id="page-20-0"></span>更改设置

#### 设备上的设置

**1** 点击 *Settings* (设置)按钮,更改设备的基本设 …… <br>置。除其它设置外,您可以输入您的姓名及电话 号码,设置日期和时间,选择连接类型和设置设 备参数。 您还可以设置传真存储器的安全保护密 码及键盘锁。

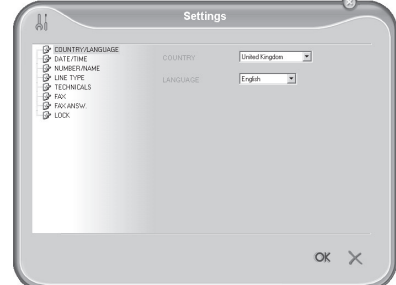

**2** 按 *OK* 确认。

#### Scan-to-PDF 软件设置

- **1** 点击 *Status* (状态)。
- **2** 选择选项卡 *ScanTo* (扫描为)。

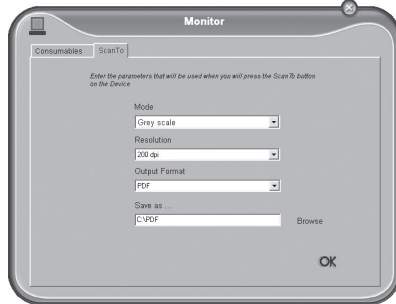

*Mode*(模式) – 选择灰白扫描模式(也称为 " 条形 码模式 ")或灰度模式。

*Resolution* (分辨率) – 选择扫描分辨率 *Output Format* (输出格式) – 选择输出格式 *Save as …* (另存为) – 选择保存路径。 **4** 按 *OK* (确定)确认。

# <span id="page-21-0"></span>显示碳粉量

点击 *Status*(状态)。系统将以 100%(满)至 0% (空)之间的数字,以百分比显示硒鼓中的碳粉量。

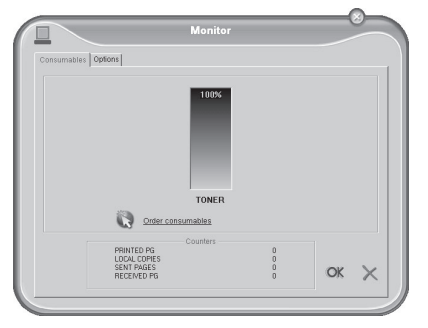

# <span id="page-21-1"></span>通过计算机打印

如果您已经在计算机上安装了 *Companion Suite LL* 设备也将被识别为 Windows 下的打印机。 在 *Start* > *Settings*(设置)> *Printers*(打印机)下的打 印菜单下,您会发现该设备被列出为 *Laser Printer Scanner* (激光打印机扫描仪一体机)。

通过计算机打印 您可以通过任意程序访问您的设备,使用该设备象 其它打印机一样打印黑白文件。 仅需将 *Laser Printer Scanner* 选择为您的打印机即可。

激光打印机扫描仪一体机 在您计算机上的所有程序上, *Laser Printer Scanner* 均被安装为默认打印机。

点击 *Properties*(属性)内的 Print(打印)菜单,编 辑打印设置。 您可以设置是否为信封打印或横向格 式,及一张纸打印多少页面。 更改打印顺序,首先 打印文档最后一页。 整个文档输出时将会自动排 序,首页位于最上面。

# <span id="page-21-2"></span>扫描

#### Scan-to-PDF 应用程序

通过扫描为 PDF 格式( Scan-to-PDF ) 功能, 使用您 的设备扫描文件,并直接存成 PDF 文件。 设置 *Status*(状态)菜单内的各项设置(见 21 页,Scanto-PDF 设置)。

使用 A4 · 210×297 mm 纸 (纸重为 60<sup>\_</sup>90g/m<sup>2</sup>)的 文件。 不要使用任何小于A4的文件扫描。 您最多一 次可装入 20 页文件。

**1** 把文件面朝下放入进稿器。 最下面的一页将被首 先进至设备。 您最多一次可装入 20 页文件。

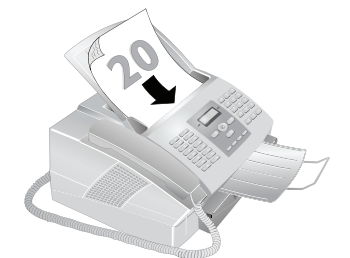

**2** 向里推文件导纸板,使其与文件宽度相符。

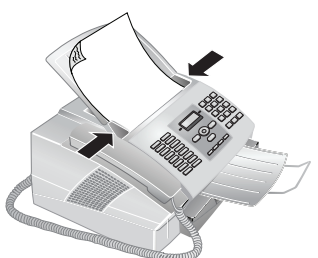

(`)。您可随时通过按 ❻ 键中断发送过程。

- **3** 点击启动菜单上的 *Doc Manager* 图标,启动程序 *Scan-to-PDF*。
- **4** 经过短暂的预热后,文件将被读入,并以 PDF 格 式保存在指定路径内。

### 通过 TWAIN 扫描仪驱动程序扫描文件

TWAIN TWAIN驱动程序是与*Companion Suite LL*一起安装 的。 通过TWAIN扫描仪驱动程序,您可通过任何支 持本标准的应用程序访问设备和扫描文件。

**1** 把文件面朝下放入进稿器。 最下面的一页将被首 先进至设备。 您最多一次可装入 20 页文件。

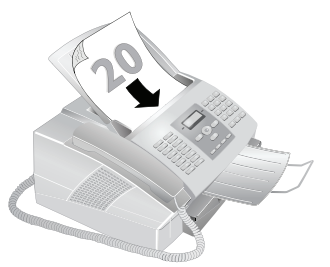

**2** 向里推文件导纸板,使其与文件宽度相符。

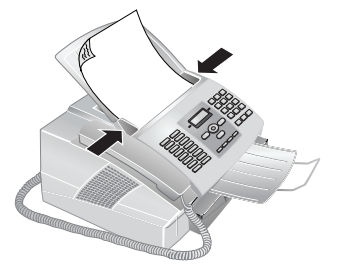

**3** 打开支持 TWAIN 驱动的图片处理或图形应用程 序。 将TWAINScannerDriver(扫描仪驱动)作为 您的扫描仪。 这时,将显示以下窗口。

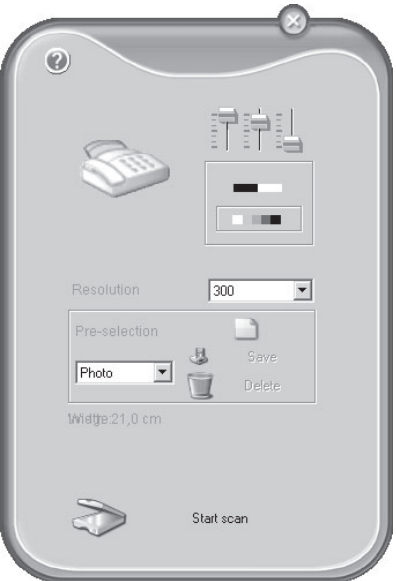

如果您选择右上角的控制器,系统将显示一个对话 框,通过对话框,您可以为扫描操作选择对齐及滤 色设置。

使用这下面的控件,您可以选择灰白扫描模式 (也 称为 ˝ 条形码模式 ˝)或灰度扫描模式。

在 *Resolution*(分辨率)下,为扫描仪输入想要的分 辨率。

**4** 点击下侧按钮 *Start scan*(开始扫描),启动扫描 过程。 扫描结束后,文件将显示于图片或图形处 理应用程序的主窗口内。

#### 预选定

简介 在菜单项 *Pre-selection*(预选定)下,您可以创建不 同的类型。 在各类型中,您可以保存您经常使用的 设置项,例如,扫描常用文档类型时用到的设置。

- **1** 首先配置各项设置。
- **2** 点击 *New*。
- **3** 为该类型输入一个名称。
- **4** 点击 *Save*。

预选定 通过从选择菜单中选择该类型,即可使用这些保存 的设置扫描文件了。

### <span id="page-22-0"></span>软件卸载

- **1** 在开始卸载软件前,关闭所有打开的程序和应用 程序。 通过点击开始菜单内的 *Start* > *Programs* > *Companion Suite LL* > *Companion Suite LL* > *Uninstall* 启动卸载程序。 现在,您的计算机上将 显示准备进入卸载进程。
- **2** 您可以选择修复程序或删除程序。选择 *Remove* (删除)。 点击 *Next* (继续)。

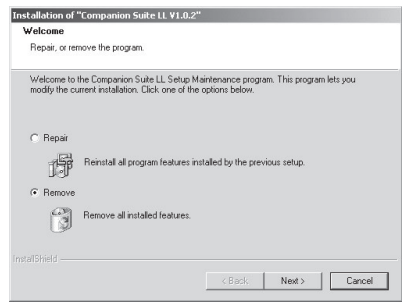

- **3** 系统将显示信息,提示您是否确定要执行该删除 操作。 点击 *OK* 后,*Companion Suite LL* 将从您 的计算机上删除。
- **4** 卸载程序结束后,必须重启电脑。 选择自动重启 计算机或稍后自己重启计算机。 点击 *Finish* (完 成)。

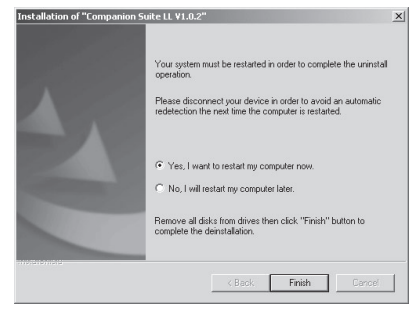

**5** 系统重启后,*Companion Suite LL* 将从您的计算 机上彻底删除。

# <span id="page-23-4"></span>7 设置

帮助 5 ? 设置 按¨,5和OK键,打印设备的完整设置清单。

∤`*☆*: 您可以使用▲/▼键移动光标。按C键返回上级菜 シ 单。按 ❺ 键关闭菜单,并返回至待机模式。

### <span id="page-23-5"></span>节能模式 节能模式

默认情况下,您的设备处于节能模式。 您不需要自己 将设备置为此模式。当设备收到传真或您要打印或复 印文件时,设备将自动从节能模式切换回工作模式。

# <span id="page-23-6"></span><span id="page-23-0"></span>设置日期和时间

- **1** 按 OK, 13 然后再按 OK。
- 2 输入日期(每字段两位), 如 31 ① ① 5 2 5 表 示 2025 年 5 月 31 日。
- 3 输入时间, 例如 ①4 ①4 **表示下午2点。**
- <span id="page-23-1"></span>**4** 按 OK 确认。

# <span id="page-23-7"></span>输入您的电话号码和姓名

您的名称和号码将与日期,时间及页码一起打印于 各传真页的顶部 (=报头)。

♪`☆⊱大写字母可以通过按住Ω键输入。您可以通过 ✔ ❏ 键输入特殊字符。

如要插入特殊字符及图标,按 @... 键。 按 a…键插入各种语言特定的符号。 通过▲/▼键执 行选择操作。 按 OK 确认。

您可以使用 ▲/▼键移动光标。使用 C删除单个字 符。

- **1 按 OK, ①4 然后再按 OK。**
- **2** 输入您的号码。
- **3** 按 OK 确认。
- **4** 用字母键盘 (**A Z** )输入名称。
- <span id="page-23-3"></span>**5** 按 OK 确认。

# <span id="page-23-8"></span>锁定设备 锁定设备

通过锁定功能,您可以防止其它人员任意使用您的 设备。 您可以选择锁定设备的整个键盘或仅锁定数 字键。 仅在输入了正确的密码后,才可使用功能或 ,一个广播人物,一切能量……<br>输入数字。设备每次使用后,将会自动重新锁定。

#### 输入 PIN 密码

如果您已经保存了一个密码,设备将首先请 ✔ 求您输入原密码,然后您才可以输入新密码。

- **1 按 OK**, 601 然后再按 OK。
- 2 使用 ▲/▼ 选择 LOCKING CODE。
- **3** 按 OK 确认。
- **4** 输入一个四位的 PIN 密码。

注意将您的PIN密码记在一个安全处。 如果  $\overline{\Delta\Delta}$  您忘记了 PIN 密码 ,则设备必须被复位至出 厂设置,以能够再次使用设备。 所有的个人 设置将被删除。

- **5** 按 OK 确认。
- **6** 输入确认密码。
- **7** 按 OK 确认。

#### 锁定键盘

- **1 按 OK** 601 然后再按 OK。
- 2 使用 ▲/▼ 选择 LOCK KEYBD.。
- **3** 按 OK 确认。
- **4** 输入四位 PIN 密码。
- **5** 按 OK 确认。
- 6 使用 ▲/<sub>▼</sub> 选择您是否要将该功能关闭或打开。
- **7** 按 OK 确认。

#### 锁定数字按键

- **I** 按 OK, 60 然后再按 OK。
- 2 使用 ▲/▼ 选择 LOCK NUMBER。
- **3** 按 OK 确认。
- **4** 输入四位 PIN 密码。
- **5** 按 OK 确认。
- **6** 使用 ▲/▼ 选择。
- <span id="page-23-11"></span>**7** 按 OK 确认。

#### <span id="page-23-9"></span>设置分辨率

 $\mathbf{r}$ ‰́- 更改后的设置均被保存为新的默认设置。如果 ✔ 您选择仅一次性使用此功能,则注意在使用后 恢复至默认设置或出厂设置。

- **I** 按 OK . ①⑥ 然后再按 OK。
- 2 使用 ▲/▼ 选择 RESOLUTION。
- **3** 按 OK 确认。
- 4 使用 ▲/<sub>▼</sub> 键选择目标分辨率。

NORMAL (一般) – 用于无特别要求的普通文件。 FINE – 精细模式 (字体较小的文字或图纸) SFINE (超精细) – 用于包含多处细小内容的文件 PHOTO (照片) – 用于照片 **5** 按 OK 确认。

#### <span id="page-23-10"></span><span id="page-23-2"></span>传输速度

设备根据线路质量调节发送速度。 这可能需要一定 的时间,特别是国外连接情况。 如果接收人的网络 线路质量不佳,则可设置为一个较低的发送速度。

- **1** 按 OK, 21 然后再按 OK。
- 2 使用 <sup>▲/</sup>▼ 选择想要的速度。
- **3** 按 OK 确认。

# <span id="page-24-6"></span><span id="page-24-0"></span>开关报头功能

报头 您的名字和号码显示在每页所发传真的报头内。 如 果您不想发出您的信息,可以关闭此功能。

- **I** 按 OK, ①⑥ 然后再按 OK。
- 2 使用 ▲/▼ 选择 TX HEADER。
- **3** 按 OK 确认。
- 4 使用 ▲/<sub>▼</sub> 选择您是否要将该功能关闭或打开。
- <span id="page-24-3"></span>**5** 按 OK 确认。

# <span id="page-24-7"></span>开关发送报告功能

每次传真发送后,设备将打印发送报告。 发送报告 有四种可供选择的设置。

- **I** 按 OK, 25 然后再按 OK。
- 2 使用 ▲/<sub>▼</sub> 从以下设置中选择一种:

WITH – 每次成功发送传真后,都将打印一份发送报 告。 同时,如因接收人线路忙,传真未顺利发出时, 也会打印一份发送报告。

WITHOUT – 不打印发送报告。 打印一份关于传真发 送总况的传真记录。

ALWAYS – 每次传真成功发送后或发送中断时,均 将打印一份发送报告。

ON ERROR – 仅在传真未能成功发出或发送过程过 早结束时打印发送报告。

<span id="page-24-4"></span>**3** 按 OK 确认。

# <span id="page-24-8"></span>其它传真接收选项

#### 输出分类

输出分类 如果设备接收到多页传真,其将在打印时对传真分 类。 最新收到的传真将被首先打印。 您可以选择关 闭此功能。

- **1 按 OK**, 28 然后再按 OK。
- **2** 使用 ▲/▼ 选择 SORTED PRINT。
- **3** 按 OK 确认。
- 4 使用 ▲/<sub>▼</sub> 选择您是否要将该功能关闭或打开。
- **5** 按 OK 确认。

#### 打印多份 打印多份

您可以对设备进行设置,选择是否将接收到的传真 打印多份。

- **1** 按 OK, 28 然后再按 OK。
- 2 使用 ▲/▼ 选择 NBR OF COPIES。
- **3** 按 OK 确认。
- 4 输入从 ① 至 ⑨ ⑨ 之间的一个数字。
- **5** 按 OK 确认。

### <span id="page-24-9"></span>振铃类型

#### <span id="page-24-2"></span>调节音量

**1 按 OK**, ① ⑧ 然后再按 **OK。** 

- 2 使用▲/<sub>▼</sub>选择想要的音量。如要完全关闭振铃,则 选择 OFF。
- **3** 按 OK 确认。

#### 静音传真接收

静音传真接收 如要完全关闭振铃,则选择 OFF。 您的设备将自动 接收传真,不再发出振铃。 如果您的设备设置为手 动模式,您将因听不到通知而无法接收传真([见 25](#page-24-11) 页设置传真接收模式)。

#### <span id="page-24-1"></span>设置振铃次数 设置振铃次数

通过功能 17,设置收到传真时,设备发出的振铃次 数。

- **l 按 OK**, ①⑦ 然后再按 **OK**。
- 2 使用 ▲/▼ 从可用振铃次数中选择振铃次数。
- **3** 按 OK 确认。

# <span id="page-24-10"></span>设置传真接收模式

设备上的内置传真切换机可用于分辨传真消息和电 话呼叫。 通过设备可自动接收传真和接收电话呼 叫,甚至在其他连接设备上也能接收。 在设备检查 呼叫时,会持续发出振铃声。

有以下几种选项供您选择 (取决于型号不同)。 选 定的传真接收模式将显示于显示屏上。

- <span id="page-24-11"></span><span id="page-24-5"></span>**1 按 OK**, ① ③ 然后再按 **OK。**
- 2 使用 ▲/<sub>▼</sub> 选择 MANUAL(手动模式), FAX( 传真 模式) ,EXT/ANSW. (EXT/ 应答机模式) , AUTOMATIC (自动模式)。

如果有其它装置连接至本设备的 EXT 插口 ✔ 内.您应将设备设置为外部/应答设备模 式,传真模式或手动模式。

**3** 按 OK 确认。

#### 手动模式

设备将不会再自己接收传真。你可以通过按 � 键, 启动传真手动接收过程。 当你想要通过连接至计算 机的调制解调器接收传真时,这种设置非常有用。

#### 传真模式

传真模式 在传真模式下,设备的振铃次数将与您通过功 能 17 设置的次数相同(见 25 页,振铃次数设置)。 然后启动传真接收过程。 如果你主要使用设备接收 传真,则应将设备设置于为此模式。

#### EXT/ 应答机模式

如果本设备的 EXT 插口内连接了其它装置 , 您应将 设备设置为此模式。 如果另外连接的应答机收到呼 叫,您的设备将检查并确定该来电是否为传真。 如 果设备判断为传真信号,其将自动接收该传真。

如果您未连接应答机或连接的应答机未接听呼叫, 设备将在预定的振铃次数后,接收呼叫,自动打印 各种正在发送的传真。

┎`☆⊱如果您拿起其它装置并听到收到呼叫音 (哨声 ✔ 或无声), 则按辅助电话上的 ④⑤ 请或本设 备上的  $\lozen$  键接收传真。如要使用本功能 ,辅助 电话必须设置为音频模式(DTMF/MFV 语音) (相关信息请参见辅助电话的使用手册)。

#### 自动模式

如果激活了自动模式,设备将自动检查并确定该来 电是传真还是电话呼叫。 设备将接收发送的传真。 在设备检查呼叫时,会持续发出振铃声。 您可以随 时接收电话呼叫。 当预定的振铃次数过后,设备将 接入呼叫,自动接收可能为静音的传真信息。

# <span id="page-25-5"></span>打印清单页

#### <span id="page-25-0"></span>打印功能列表

按 OK, ④① 和 OK,打印设备的完整功能清单。 按帮助 1 ? 功能清单 您可以按下 ¨,1 和 OK 键,打印功能列表。

#### <span id="page-25-2"></span>打印记录 (电话薄清单)

按 OK,④③ 和 OK 打印电话簿中所有已保存名片 和分组的清单。

r`☆⊱还可以按下 i ,④ 和 OK 打印电话簿。

#### <span id="page-25-1"></span>打印传真日志

记录中包含了最近30条传真信息的清单。 该记录可 在发送 30 次后自动打印,或在需要时打印。 按 OK, ④② 然后再按 OK。打印传真记录。 还可以按下 ¨, 3 和 OK 打印传真记录。

#### <span id="page-25-3"></span>打印设置清单

按 OK , ④④ 和 OK 键 , 打印设备的完整设置清单。 还可以按下 ¨, 5 和 OK 打印设置清单。

#### <span id="page-25-4"></span>打印未执行任务清单

按 OK, 45 和 OK 键, 设备将打印一份未执行任 务清单。

r`օ 还可以按下讠, ⑥和OK未执行任务清单打印。

# <span id="page-26-5"></span><span id="page-26-1"></span>8 线路类型及辅助装置

# <span id="page-26-2"></span><span id="page-26-0"></span>设置线路类型

#### 个人交换机/ PABX

现在许多办公室和有些家庭都使用了个人交换机 (PABX) 。 如要通过 PABX 接通公用电话网 (PSTN),您必须拨打一个外线接通码。

- **1 按 OK**, ① 6 然后再按 OK。
- 2 使用 ▲/▼ 选择 NETWORK TYPE。
- **3** 按 OK 确认。
- **4** 使用 ▲/▼ 选择 PSTN 或 PABX。
- **5** 按 OK 确认。

#### 分机设置 分机设置

如果设备在 PABX 内使用,使用功能 15 将设备设置 为长度适当的内线号码,及接入公共电话线时必须 拨打的号码 (外线接通码)。

- **I** 按 **OK**, ①⑤ 然后再按 **OK**。
- 2 使用 ▲/w 选择 PREFIX。
- **3** 按 OK 确认。
- **4** 输入内部号码的正确长度。 使用 C 删除单个字 符。 确定内线号码的最大长度,然后再向该长度 添加一位。如果您的直拨号码由四位数组成,则 您应输入 5。
- **5** 按 OK 确认。
- **6** 输入接通外部公共电话网时需要加拨的外线接通 码。该号码一般为 ①。
	- 在有些情况下,外线接通码也可能是其它数 ✔ 字或双位数字。对于老式电话系统 , 外线接 通码可能是R(=闪挂)。 按RD键,输入外 线接通码。如果无法连接至公用电话网,则 请联系您的电话系统供应商。
- **7** 按 OK 确认。

┎`☆⊱完成这些设置后,以后您再拨打外线号码时, ✔ 就不用再加拨外线接通码了。 如拨打号码的长 度等于或长于已设置的直拨号码的长度,则设 备将自动把外线接通码附在这些号码前面。

#### DSL 连接

如果您采用了 DSL 调制解调器:将设备接到调制解 调器后面。 更多资料请参见您 DSL 系统的使用手 册。

#### ISDN 连接

您的设备是一个模拟传真装置 (3 类) 。 不属 于 ISDN 设备 (4 类) ,因此,该设备无法直接 在 ISDN 连接上使用。如要在 ISDN 上使用 ,您需要<br>一个模拟适配器或一个模拟终端连接器。 关 一个模拟适配器或一个模拟终端连接器。 于ISDN连接的更多详细说明,请参见终端适配器或 拨号路由器配套提供的说明手册。

### <span id="page-26-3"></span>连接其它装置 其它装置

您可以在电话线中使用其它装置,如无线电话,应 答机,调制解调器或计费器。

#### 连接至设备

您可以将其它装置直接连接到设备上。 将其它装置 的电话线插入至设备的 EXT- 插口内 (RJ-11 接 头)。

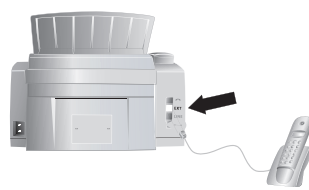

┎`☆⊱我们建议采用这种直接连接方式,因为这样传 ✓ 真切换机可以实现最佳功能 . 同时设备可以控 制其它装置。

#### 连接至电话线

连接顺序 如果您同一根电话线上有多个电话插口,设备必须 连接到第一个电话插口上。 按正确顺序接入各装置 及设备。

┎`☆⊱如果您同一根电话线上有多个电话插口,设备 必须连接到第一个电话插口上。

# <span id="page-26-4"></span>轻松连接

通过轻松连接功能,您可以通过其它电话控制您的 设备。 如要使用本功能,辅助电话必须设置为音频 模式 (DTMF/MFV 语音)(相关信息请参见辅助电 话的使用手册)。

#### 启动传真接收

如果您拿起其它装置并听到收到呼叫音 (哨声或无 声),则按辅助电话上的(6) 键或本设备上的  $\lozenge$  键 接收传真。

#### 抢线

如果您拿起其它电话,设备仍然振铃并尝试接收传 真,您可以将设备从电话线上断开。 按其他电话上 的 $(*)$ ,

<span id="page-27-0"></span>9 维护

<span id="page-27-1"></span>更改硒鼓<br>A 仅可使用原装耗材。 原装耗材可通过专业零 售商或我们的订购服务购得。 其它耗材可能会 导致设备损坏。

┎`☆∠ 按耗材包装上的说明操作。

设备必须首先安装了硒鼓,您才能够接收文件,复 印或打印。 为此,设备配套提供一个起始硒鼓。 此 起始硒鼓的碳粉量记忆在出厂时已设置。 此起始硒 鼓不必用保护卡更新。 要为设备增加新硒鼓,必须 使用提供的保护卡 (即插即打印卡)更新硒鼓量记 忆。

**1** 握住两个文件导架,打开罩盖,并将罩盖向后倾 斜。

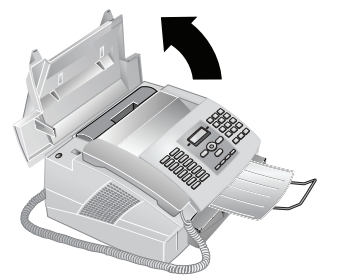

**2** 紧握旧硒鼓中间的凹陷处并向上拉,拆下旧硒 鼓。

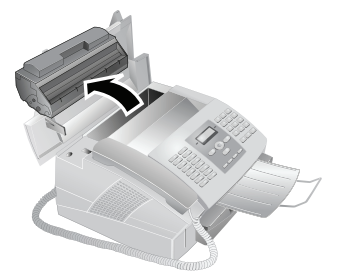

小心将旧硒鼓从设备上拆下,注意不要溅出  $\overline{\mathcal{L}}$  碳粉。安装硒鼓时应小心,否则飞出的碳粉 可能会弄脏皮肤。

将打开或用过的硒鼓保存在其原包装或塑 料袋内,以防止碳粉散出。 请将废旧的硒鼓 送至专门的旧品回收站或废弃物收集点。 绝不可通过放到火中燃烧的方式处理硒鼓。 硒鼓不可让儿童玩耍或触摸。

- 不要打开硒鼓。 如果碳粉落入至空气中,您 应避免不要与皮肤或眼睛接触。 不要吸入 飞出的碳粉。 使用沾有冷水的抹布或其它 物品擦去碳粉 ˙ 热水会导致硒鼓复位。
- **3** 从包装中取出新硒鼓。
- **4** 拆下黑色保护膜及其它包装材料,但注意不要拆 下硒鼓的保护条。
- **5** 前后摇晃新硒鼓若干次,使碳粉分布均匀,从而 提高打印质量。
- **6** 最后, 完全抽出硒鼓左侧的保护条。

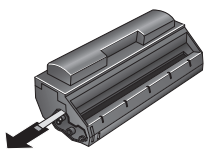

一旦您拆掉了保护条,就不要再摇晃硒鼓 了。 否则碳粉有可能释放到空气中。

**7** 将硒鼓安装到您的设备中。 硒鼓应牢固卡入就 位。

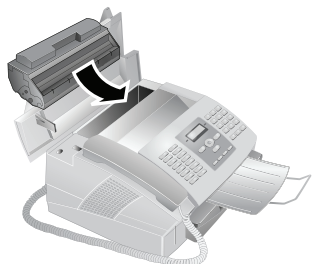

- **8** 关闭罩盖。 确保罩盖两侧都牢固卡入就位。
- **9** NEW CARTRIDGE?将显示在显示屏上。 按OK确 认。
- **10**等待直到屏幕上显示 INSERT CARD(插入卡)。 将新硒鼓保护卡插入到进纸器左侧的开槽中,触 点朝左。

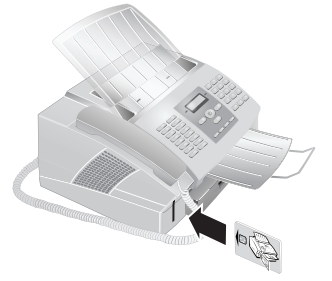

- 如果显示屏上出现错误信息 UNREADABLE -<br>✔ CARD (不可读卡) ,您可能将保护卡插错 了。 卡插入机器时其触点必须朝左。
- **11**更新硒鼓记忆可能需要一段时间。 过程结束后, 显示屏显示以下内容: ACTION COMPLETED / EJECT CARD (操作完成 / 将卡取下)。

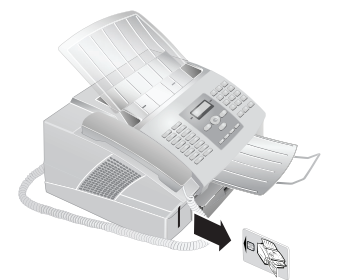

(◎ 您可随时通过按 © 键中断硒鼓加载过程。 ✔ 但时,每个新硒鼓都必须更新碳粉量记忆。

# <span id="page-28-1"></span>重新启动加载过程

- **1** 按 OK, 62 然后再按 OK。
- 2 使用 ▲/w 选择 NEW BLACK。
- **3** 按 OK 确认。
- 4 使用▲/▼选择YES。片刻后,设备会让您插入保护 卡。
- ┎`☆⊱如果您硒鼓的碳粉量低,则每次您打开及关闭 机 壳 时,显 示 屏 上 会 出 现 下 述 问 题: BLACK=NEW? (新硒鼓吗)。 如果你已安装, 按 ◎。 如果您没有安装新硒鼓,按 OK 并按上 述说明操作。

# <span id="page-28-2"></span><span id="page-28-0"></span>显示碳粉量

- 只要是插入新硒鼓,必须使用随附的保护卡更 新设备的硒鼓量记忆。 您的设备将记录每次打 印输出的碳粉使用程度,然后据此计算硒鼓的 碳粉量。 仅在您使用了提供的保护卡更新了每 个新硒鼓的碳粉量时,设备显示的碳粉量才有 含义
- **1** 按 OK, 62 然后再按 OK。
- 2 通过 ▲/vCART CAPACITY 键执行选择操作。
- **3** 按OK确认。 系统将以100%(满)至0%(空)之 间的数字,以百分比显示硒鼓中的碳粉量。

# <span id="page-28-3"></span>塞纸处理

您的设备带一个能够快速发现塞纸或塞稿现象的传 感器。 当发生此类问题时,设备会立即停止进稿或 进纸操作。

**1** 握住两个文件导架,打开罩盖,并将罩盖向后倾 斜。

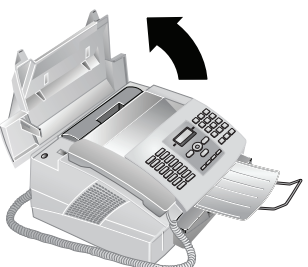

**2** 这里可能需要拆下硒鼓,以接近纸页。

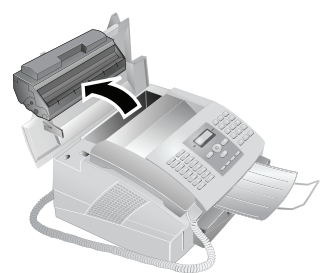

- 小心将旧硒鼓从设备上拆下,注意不要溅出 碳粉。 安装硒鼓时应小心,否则飞出的碳粉 可能会弄脏皮肤。
- **3** 小心将纸拉出。

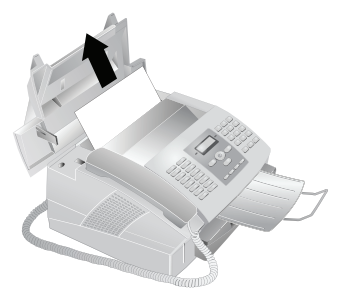

- 如发生塞纸时,不要用力拉纸,而是应轻轻 地将其小心拉出设备,然后将其丢弃。 硒鼓 可能未被设置到完全打光位置,碳粉可能会 散发到空气中。 不要吸入飞出的碳粉。 使 用沾有冷水的抹布或其它物品擦去碳粉 ˙ 热 水会导致硒鼓复位。
- **4** 重新插入硒鼓,关闭罩盖。 确保罩盖两侧都牢固 卡入就位。
	- 如果您硒鼓的碳粉量低,则每次您打开及关 ✓ 闭 机 壳 时 . 显 示 屏 上 会 出 现 下 述 问 题: BLACK=NEW? (新硒鼓吗) 。 如果你已安 装,按◎。如果您已安装了新硒鼓,按OK, 更新硒鼓量记忆 (见 [28](#page-27-1) 页,更换硒鼓)。

# <span id="page-29-0"></span>塞稿处理

塞稿问题一般发生在前面区域:向上抬面板,直至 **其卡入至正确位置内。小心向前拉纸或拉稿,直至** 其松开。

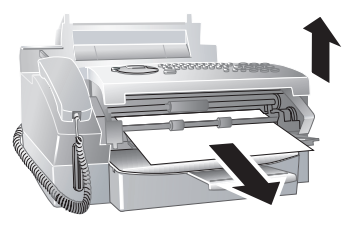

# <span id="page-29-1"></span>清洁

- 清洁前应将设备电源线从电源插口中拔下。 使 用清洁无绒抹布。 不要使用液体清洁剂或易燃 清洁剂 (喷雾,研磨剂,抛光剂或酒精等) 。 不允许任何液体进入设备内部。
- ┎`☆⊱您可以通过我们的订购中心获取专用的传真机 \_<br>◢ 清洁纸。将清洁纸插入至进稿器中。按❻ 清洁 纸弹出。 重复此过程数次。
- **1** 向上抬面板,直至其卡入至正确位置内。
- **2** 使用干燥柔软的无绒布擦拭导纸器辊子后面的扫 描器玻璃。

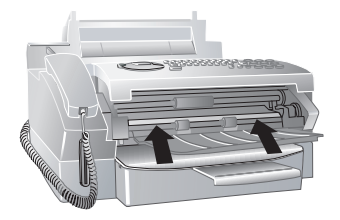

**3** 关闭面板。

# <span id="page-29-2"></span>故障排除 故障排除

如出现的问题无法通过本手册中的内容修复 (请见 下面帮助内容),则请按下面步骤操作。

- **1** 拔下电源插头。
- **2** 等待大约 10 秒时间,然后重新插上电源插头。
- **3** 如仍存在问题,则请联系我们的客户技术服务部 或经销商。 按显示屏上的说明进行操作。

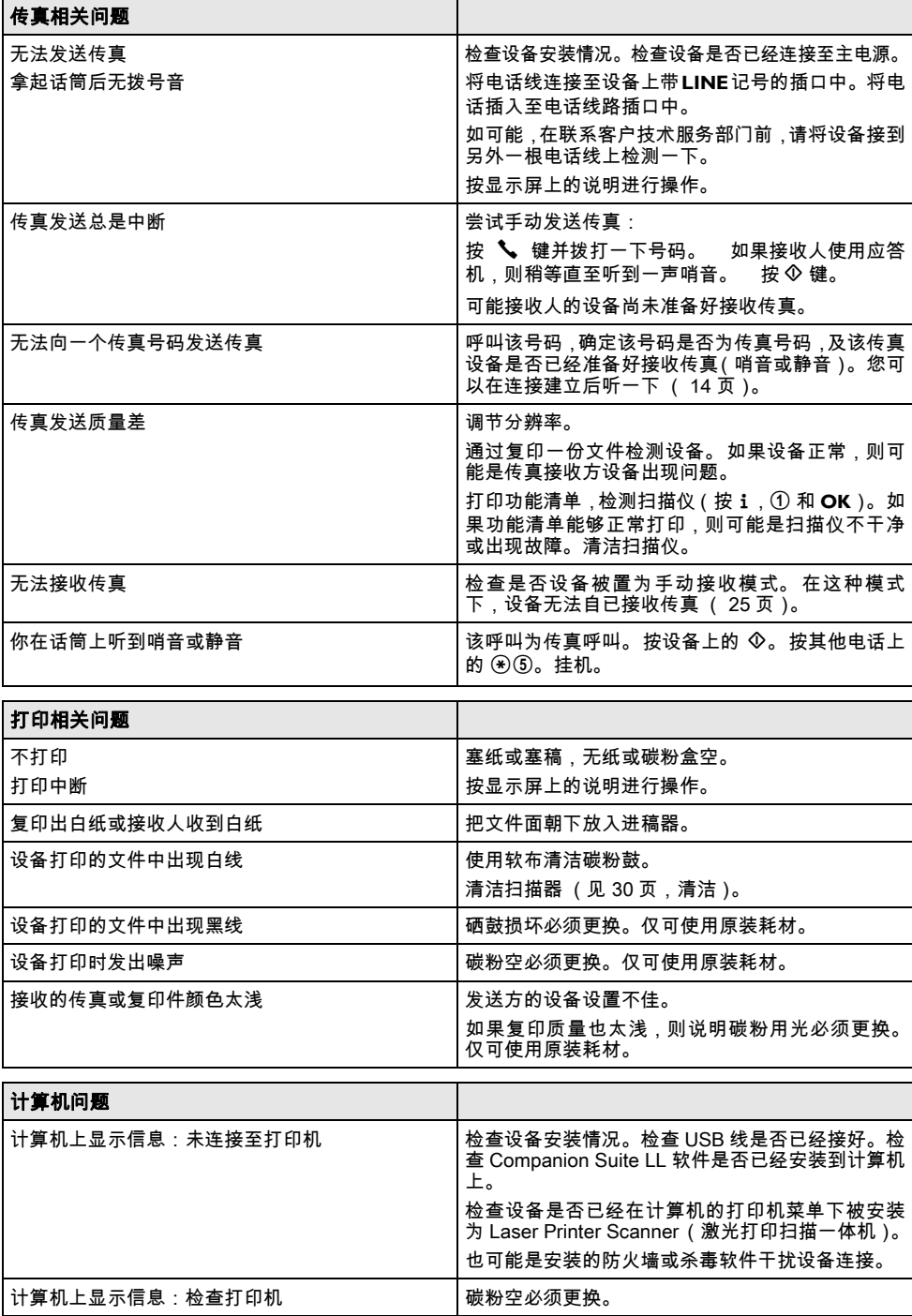

# <span id="page-31-0"></span>10 词汇表

# **CCITT**

国际电报电话委员会 (ITU 前身) CE

欧洲标准

#### CLIR

禁止号码显示 (见来电识别)

#### CNG

呼叫信号 (见传真信号)

#### DTMF

双音多频 (见音频模式)

#### ECM

纠错模式

#### ISDN

综合业务服务网

### ITU

国际电信组织 (欧盟机构)

#### LCD

液晶显示器

#### LED

发光二极管

#### MH

改进Huffmann代码(传真编码处理方法,见编码)。

#### MHC

改进Huffmann代码(传真编码处理方法,见编码)。

#### MMR

二次改进读取压缩 (传真编码处理方法,见编码)

#### MR

改进读取压缩 (传真编码处理方法,见编码)

#### MRC

改进读取压缩代码 (传真编码处理方法,见编码)

#### PABX/PBX

用户程控交换机

#### PSTN

公共交换电话网络

#### RAM

随机存取存储器

#### RJ-11

11 型标准插头 (也称为西式插头,标准电话插头)

#### TWAIN

(无注明工具包协议)通过 TWAIN 扫描仪驱动器 您可使用设备通过支持本标准的任意应用程序扫描 文件。

#### **CN** USB

通用串行总线 (计算机接口)

#### 串联连接

见其它装置

#### 传真信号,也称为 CNG 振铃 (呼叫信号)

传真机在通知传真输送时发出的声音。 当出 现 CNG 振铃时,设备的传真切换机即判断有传真呼 叫,并开始接收传真。

#### 传真分类

按国际标准,传真机根据其类型及传输速度被分成 多种类别。 两种不同类别之间的传真机之间可以实 现通信;通信时采用二者之间最低的共用传输速 。<br>率。 二者地握手时确定传输速度(见握手)。 1至3类传真机均属于模拟传真机。 现在一般很少再 能见到1类和2类传真机;最常见的就是传输速度范 围为9600至33666bps的3类传真机。 4类传真机为 数字设备,其功能主要在 ISDN 系统中体现。 4 类传 感机的最高传输速率可达 64000bps。

#### 传真切换机

传真切换机检查来电,并控制传真机的铃声动作。 根据选定的模式,设备可自动或手动接收传真。

#### 传真查询

通过激活传真轮询,您可以从其它传真机上获取文 件。 如要对提供有多种轮询服务的大公司进行传真 轮询,您还可以输入分地址或直拨分机号。 如要实 现此操作,您必须在传真号码和分机之间插入拨号 暂停 (见拨号暂停)。

#### 传输速度

CCITT/ITU 已经公布了通过电话线上传输数据的相 关标准。 因所有名称均以 V 开头,因此该标准也被 称为 V 标准。 传真传输最主要的传输速度为:V.17 – 7.200 到 14.400 bps , V.21 – 最大 300 bps , V.22 – 最 大 1.200 bps, V.22 bis – 最大 2.400 bps, V.27 ter – 最大 4.800 bps, V.29 – 最大 9.600 bps, V.32 bis – 最 大 14.400 bps, V.34 – 最大 33.600 bps。

#### 保护卡

用于在安装了新硒鼓后,将碳粉量设置为"满"的智 能卡。

#### 其它装置

您可以在设备上连接其它装置,如应答机,电话 计费器及计算机调制解调器器;这些装置可能并联 或串联接入。 并联表示这些装置被连接至同一根电 话线的另外一个电话插口上。 如果您将装置连接至 本设备的 EXT 插口上,则为串联接法。 本设备的传 真切换机仅可控制和调节串联接入的装置。

#### 分辨率

每英寸内点数 (dpi)。 传真收发时,可选用以下分 辨率:一般分辨率,精细,超精细和照片式。 复印 时可选用分辨率包括快速分辨率,高质量分辨率及 照片分辨率三种。 分辨率越高,则传真发送时所需 时间就越长。

#### 前拨号

选择电话呼叫的电话服务提供商。 您可以通过不同 的个体服务商拨打电话。 通过在实际电话号码前面 加拨号码,您在每次拨打电话时都可以不同的服务 提供商,您与这种服务提供商之间不存在约束性合 同关系。

#### 双音多频 (DTMF)

见音频模式

#### 发送人身份 (报头)

位于每份传真顶部的发送人电话号码,名称及传真 发送时间和日期等信息。

#### 发送至多位接收人 (=群发)

通过此功能,您可以将一份传真发送给多个接收 人。

#### 外线接入码

外线接入码是指当用户交换机下的电话要与公共电 话网建立连接时,在实际电话号码前必须加拨的号 码或字母 (见用户交换机)。

#### 存储器

当设备内无纸或无碳粉时,设备将把收到的传真保 存到其存储器中。

#### 并联连接

见其它装置

广播发送 (向多位接收人发送传真)

见发送至多位接收人

#### 扫描

将文件读入至传真存储器或计算机中,以对其发 送,复制或编辑。

#### 拨号暂停

长途号或带有分机/分址的电话号码有时需要插入 一个括号暂停,以防止拨号过快或导致连接断开。 号码的第二组成部分仅在简短暂停后拨打。

#### 握手

传真发送时,其最初及结束阶段都要进行"握手"操 作。 当呼叫接通后,传真机将检查对方类别及特 性,如压缩率或灰度。 传真收发结束后且在连接断 开前,接收设备确认传真已经收到(见传真分类)。

#### 来电清单

呼入电话清单中保存了最近十次的呼入号码。 本功 能要求您的 PTT 电话线已经开通了来电显示功能 而且主叫方未隐藏自己的的传真或电话号 (见呼入 方显示)。

#### 来电识别

共有两种类型的来电显示。 当有来电时,设备的显示 屏上将显示该呼叫人的电话号码。 如果来电时您正 在使用电话通话,您将会听到一声振铃。 您的电话公 司必须以上两种服务均提供,且为您的PTT线路开通 了此项服务。 您可以将电话号码发送临时关闭或打 开,或是将其永久关闭 (禁止号码显示,CLIR)。

#### 来电显示

来电显示 (见来电识别)

#### 查询

见传真查询

#### 用户交换机

大型公司中一般会使用用户交换机。 甚至用 户ISDN系统也可以使用交换机。 如要通过用户交换 机与公共电话网建立连接,您必须在实际电话号码 前加拨一个号码或按键,大多数情况下为 "0"(见外 线接通码)。

#### 直拨号码

用于直接拨打用户交换机下某一特定分机的号码。

#### 硬调制解调器

硬调制解调器是一种固定式的内置调制解调器。 与 软调制解调器相比,它的性能及功能均固定无法更 改 (见软调制解调器,见调制解调器)。

#### 碳粉量记忆

只要是插入新硒鼓,必须使用随附的保护卡更新设 备的硒鼓量记忆。 您的设备将记录每次打印输出的 碳粉使用程度,然后据此计算硒鼓的碳粉量。 仅在 您使用了提供的保护卡更新了每个新硒鼓的碳粉量 时,设备显示的碳粉量才有含义。

#### 纠错模式 (ECM)

ECM 方法可降低传输错误,例如因电话线路较差造 成的错误,尽而降低传输时间。 相互接通的两台传 真必须均支持 ECM 功能。

#### 组合拨号

在拨出号码前,您可以自由组合和编辑电话薄中的 电话号码条目,手动输入数字,重拨清单中的号码 或呼入电话清单中的号码。 如果您将某一低价电话 服务供应商(callbycall 前拨号)的电话加拨号按电 话薄条目保存,选择此条目,然后手动输入后面的 电话号码或输入其它已经保存的电话号码。

#### 编码方法

您所发送的传真数据均经过编码和压缩,以便于传 输。 最低标准为MH(改进Huffmann)。 其它更好的 编码方法还包括MR(改进读取压缩)或MMR(二次 改进读取压缩)。

#### 脉冲拨号模式

用于旧的电话网络中的拨号过程。 每个拨号号码都 将发出一声滴答声 (参见 《音频拨号》)。

#### 节能模式

本设备一般在节能模式下工作。 当设备收到传真或 您要打印或复印文件时,设备将自动从节能模式切 换回工作模式 (见预热阶段)。

#### 记录

记录中包含了最近电话通话及发送的传真和SMS短 信息的相关信息。 记录可以手动打印,也可以通过 设置特定的时间由设备自动打印输出。

#### 调制解调器

调制解调器可将计算机的数字信号转换为声音信 号,反之亦然。 模拟电话线仅可传输声音信号,不 可传输数字信号 (见硬调制解调器,见软调制解调 器)。

#### 软调制解调器

本设备不包含固定式内置调制解调器。 由程序根据 需要执行调制功能及访问设备存储器 (RAM)。 软 调制解调器的特点及功能可通过更改软件调节 (见 硬调制解调器,见调制解调器)。

#### 轻松连接

通过 Easylink 功能,您可以管理与您的设备连接至 同一电话线上的其它外部装置 (启动传真接收,抢 线,见其它装置)。 如要使用本功能,其它电话必须 设置为音频模式 (DTMF 拨号音)。

#### 音频模式 (也称为双音多频)

在许多国家,音频拨号模式已经取代了脉冲拨号模 式,后者每个电话号码均按相应的脉冲数发送。 通 过音频拨号,每个按键都指定有一个拨号音 (也称 为 MDME 拨号音)。

#### 预热阶段

本设备一般在节能模式下工作 (见节能模式)。 在 预热阶段,设备加热打印单元,直至其达到所需的 工作温度,然后才可复印或打印传真。

# <span id="page-33-0"></span>11 附录

# <span id="page-33-1"></span>技术参数

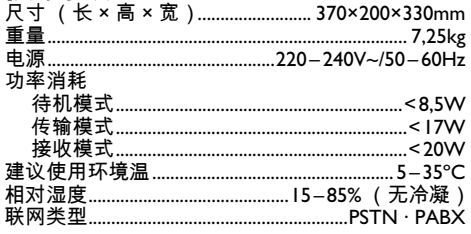

### 符合标准

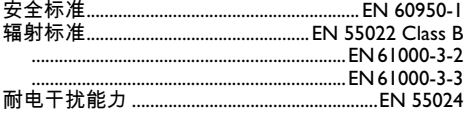

# 扫描器

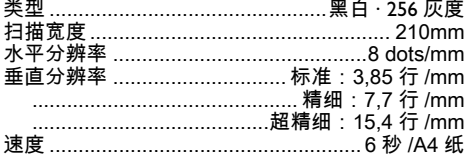

# 打印机

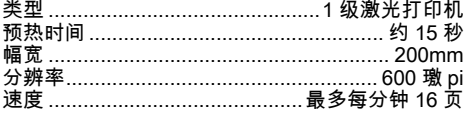

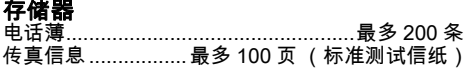

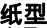

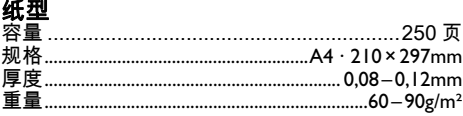

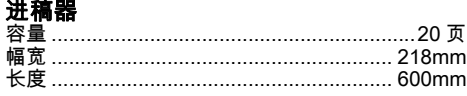

**CN** 

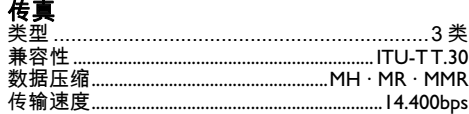

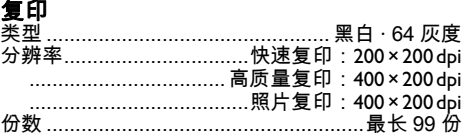

# 计算机网络连接

联网类型 .............................USB 1.1 · USB 2.0 Full Speed 支持的操作系统 支持的操作系统

....................... Windows 2000 (SP3) · ME · XP · Vista

技术规范如有更改恕不另行通知。

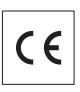

CE 标志证明本设备符合适用于本设备的欧盟指令。

# <span id="page-33-2"></span>符合性声明 (DoC)

在此 Sagem Communication Austria GmbH 公司声 明, 我公司的 LPF920, LPF925, LPF935 型设备符合指 令 1995/5/EC 中的各种主要要求及其它相关条款。

您可以登录我们的网站 www.sagem-ca.at/doc 查看 完整的符合性声明。

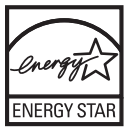

图为 ENERGY STAR (节能之星)的参与公 司 Sagem Communication Austria GmbH 确定本设 备符合节能之星要求。

环保 环保:环境保护是 Sagem 公司的重要目标之一。 Sagem 在公司运营中采用了多种环保措施,公司产 一)……————————————————————<br>品从加工,产品使用和寿命结束的整个生命周期中 整合了强大的环保限制。

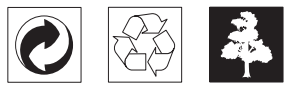

包装:为便于包装回收,请遵守您当地选择性回收法 规。

电池:废旧电池必须在指定的回收点处理。

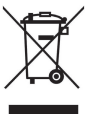

 $\overline{a}$   $\overline{a}$ 

产品:您的产品上带有一个带叉号的垃圾筒的标志 这表示本产品被特定的处理法规归类为电气及电子 设备。

为强化再利用,回收废弃电气及电子设备(WEEE) 以保护环境及人身健康,欧洲法规要求您应选择以 下方式分类处理废弃设备:

• 如果您购买了替代产品 . 由经销商收回您的废弃设 备。

• 废旧设备也可在指定的回收点处理。

本手册采用回收的无氯漂白纸印刷。 其满足最高环 境保护标准。 产品所采用的纸板包装箱及包装衬纸 和纸板均可按废纸处理。 塑料膜可上交回收或是按 不可回收类废品处理,主要取决于您所在国家的要 求。

商标:本手册中包含其它公司的注册商标。 未标 有 ® 和 ™ 符号的相应内容,并不表示其为免费商 标。 此处所用的其它产品名称仅为说明目的,其可 能为其相应所有人的注册商标。 Sagem 公司与此类 标志内的任何及所有权限均无关。

有些国家禁止复制某些特定文件(通过扫描,打印, 复印等) 。 以下文件列表并非完整列表,其仅提供 用于总体说明的目的: 如存在任何疑问,请咨询您 的法律顾问。

- · 护照 (身份证)
- · 进出境签证 (移民证)
- · 军事文件
- · 钞票,差旅证明,付款委托书
- · 邮票,印花 (打戳或未打戳)
- · 贷款文书,存款证明及债券
- · 受版权保护的文件

遵守您所在国家传真发送合法性相关的法律规定 特别是签名合法性,满足发送最后期限或因传输质 量造成的不良影响等相关的法律规定。

注意遵守您所在国家电信保密及数据保密等相关的 法律法规。

本产品的设计专门适用于模拟公共电信(PSTN)网 及包装上规定的国家内使用。 如在其它国家内使 用,则可能导致功能故障。

如需更多资料,请联系您所在国家的技术服务中 心。 如您在使用过程中发现任何问题,请首先联系 您的经销商。

无论是Sagem公司还是其加盟公司均不会对购买方 或第三方因事故,受潮,不当使用或随意改装,维 修或更改产品及未能严格遵守Sagem公司操作及维 护说明等而造成的购买方或第三方的任何设备损 坏,损失,费用或成本等承担任何责任。

因使用非Sagem原装选购件或耗材或非Sagem公司 批准的产品而造成的任何损坏或问题Sagem公司均 不承担任何责任。

因使用 Sagem 指定产品以外的其它任意接口线,产 生电磁干扰而导致的任何损坏Sagem公司不承担任 何责任。

保留所有权利。 版权所有未经 Sagem 书面许可,本 出版物的任何部分都不得复制,在检索系统上存储 或以任何形式或任何方法,电子的,机械的,影印 。<br>的或其它方式进行传播。本手册中包含内容仅可指<br>定用于本产品。 如将本资料用于其它设 定用于本产品。 如将本资料用于其它设 备,Sagem 将不承担任何相应责任。

本用户手册仅为文件,无合同效力。

公司保留出现编写错误,打印错误及更改的权利。

Copyright © 2008 Sagem Communication Austria GmbH

### 电子邮箱 电子邮箱: **dti.faxinfoline@sagem.com**

网站 网站: **www.sagem-communications.com**

**PHILIPS** 

PHILIPS and the PHILIPS' Shield Emblem are registered trademarks of Koninklijke Philips Electronics N.V. and are used by SAGEM COMMUNICATIONS under license from Koninklijke Philips Electronics N.V.

#### **SAGEM COMMUNICATIONS**

Printing Terminals

Headquarters : Le Ponant de Paris 27, rue Leblanc · 75015 Paris · FRANCE Tél. : +33 1 58 11 77 00 · Fax : +33 1 58 11 77 77 www.sagem-communications.com Limited company · Capital 167.038.185 Euros · 440 294 510 RCS PARIS

**LPF 920 · 925 · 935 · 940 CN 253123336-A**